# **MITSUBISHI**

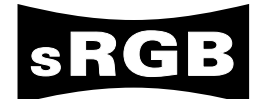

# LVP-XD200

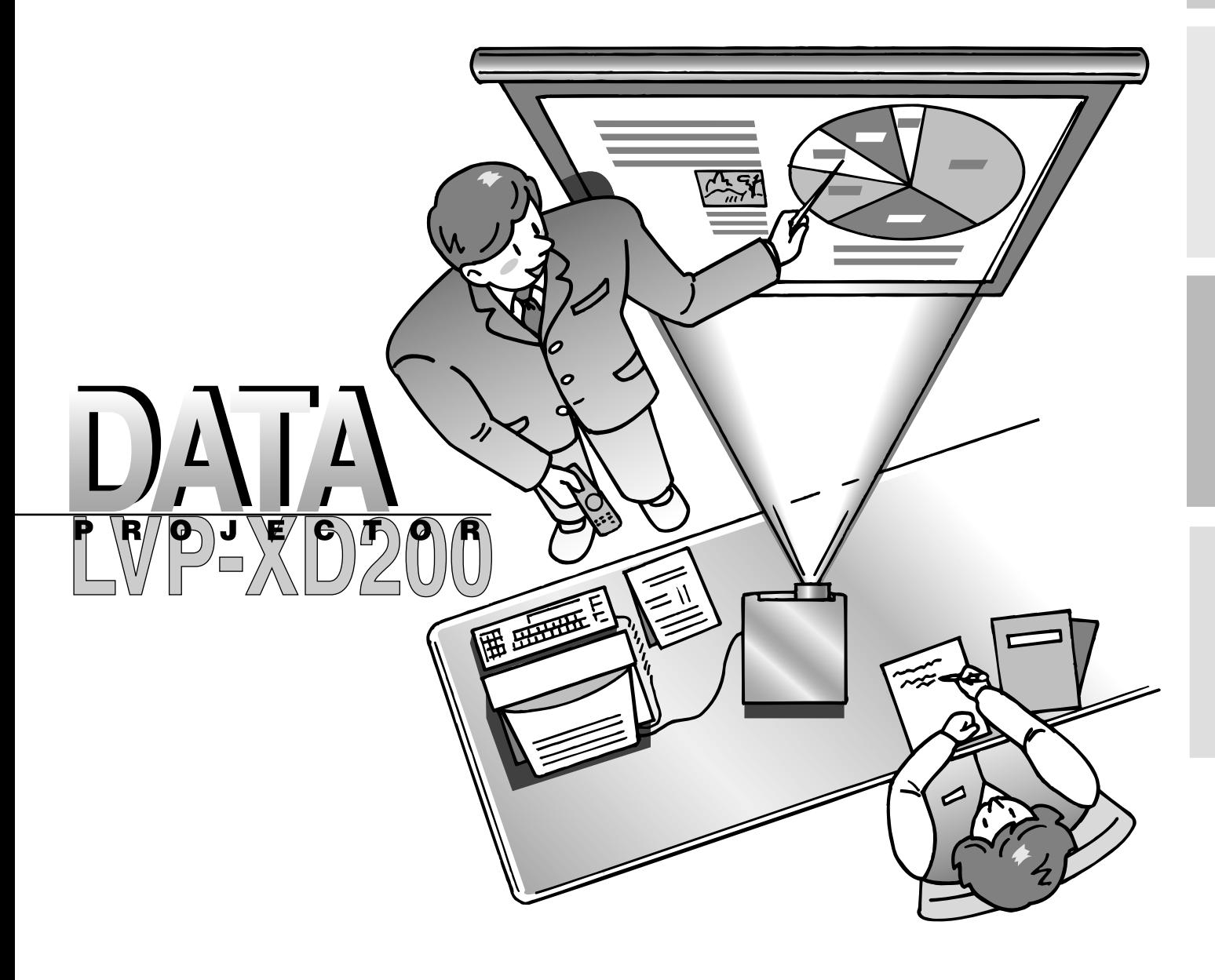

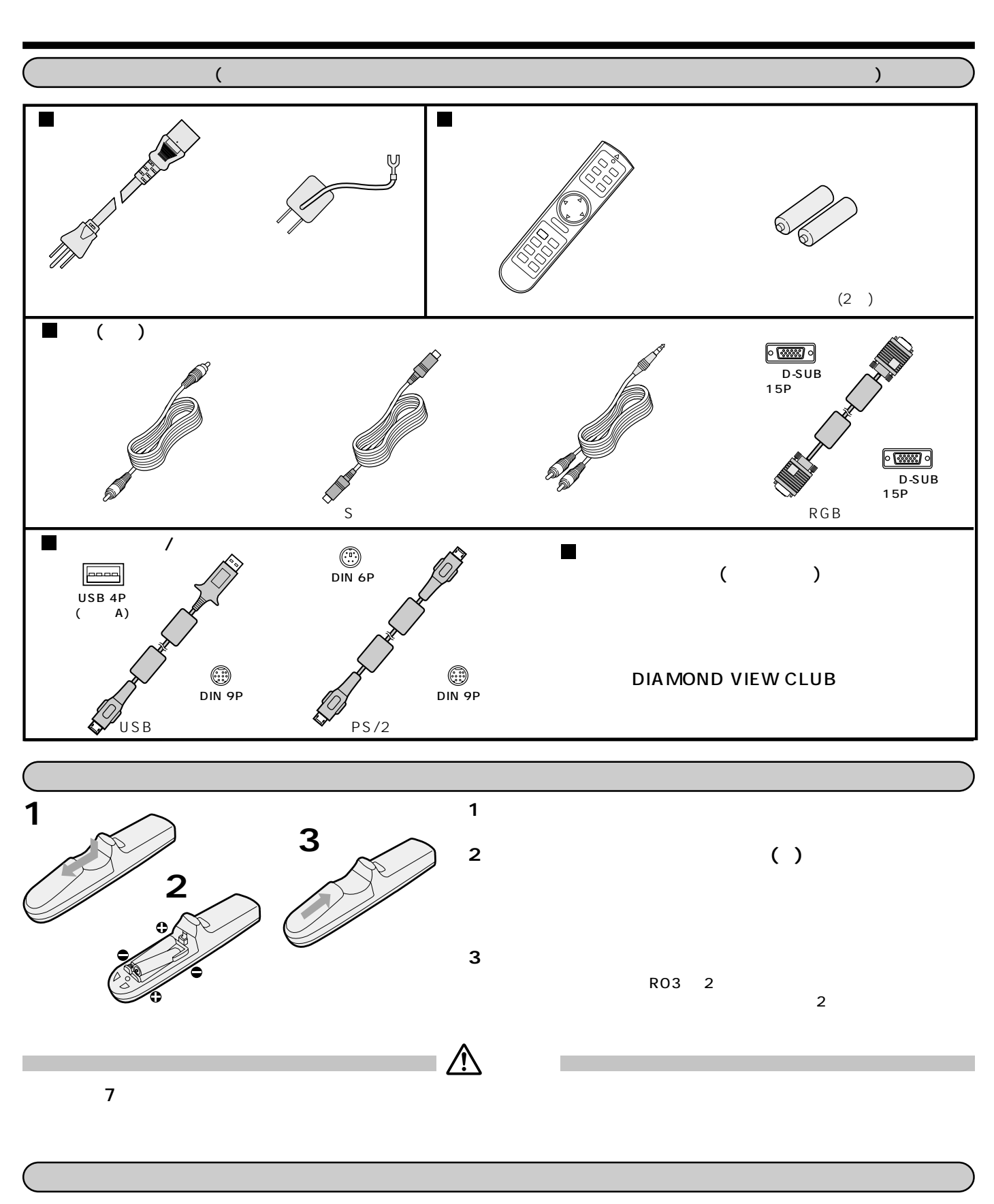

**Windows Microsoft Corporation ス**タートの米国および Macintosh Apple Computer Inc.

DLP(Digital Light Processing) DMD(Digital Micromirror Device)

DCDi © Directional Correlational Deinterlacing Sage,Inc. ちょうかい こうしょう こうしょう こうしょう じゅうしゅう しんしょう じゅんしゅう しんしゅう じゅんしょう

#### 

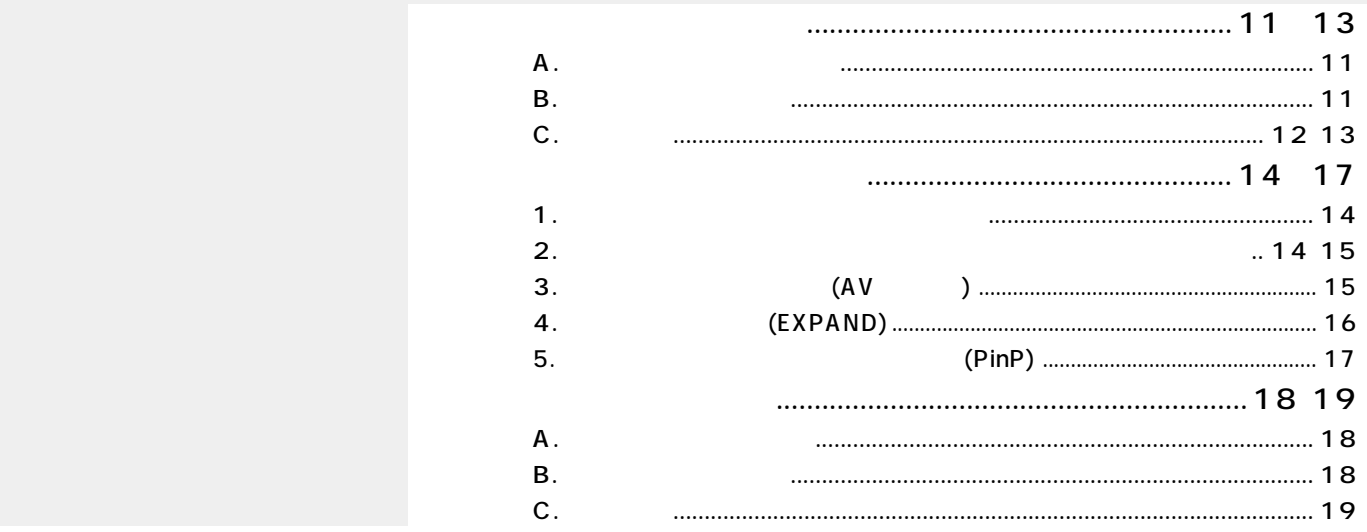

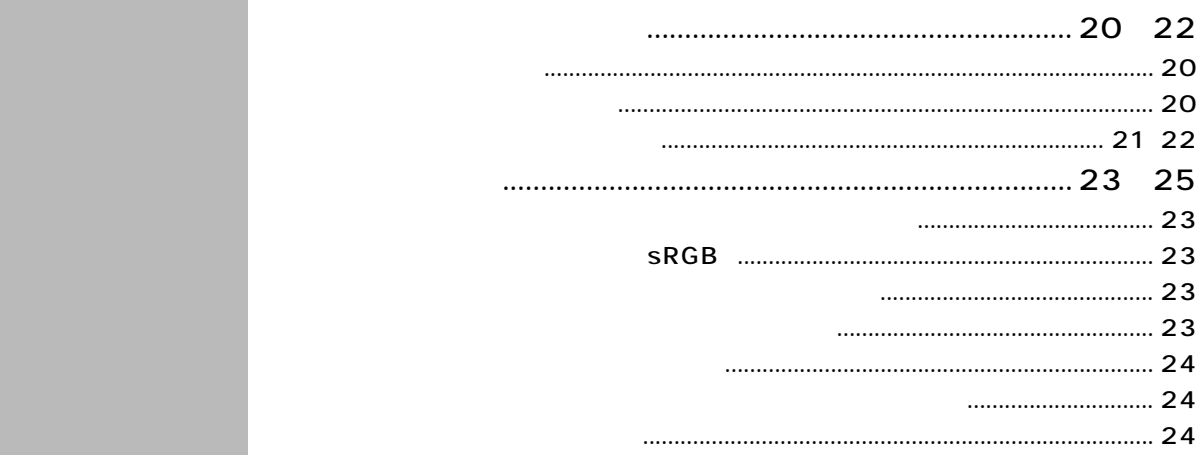

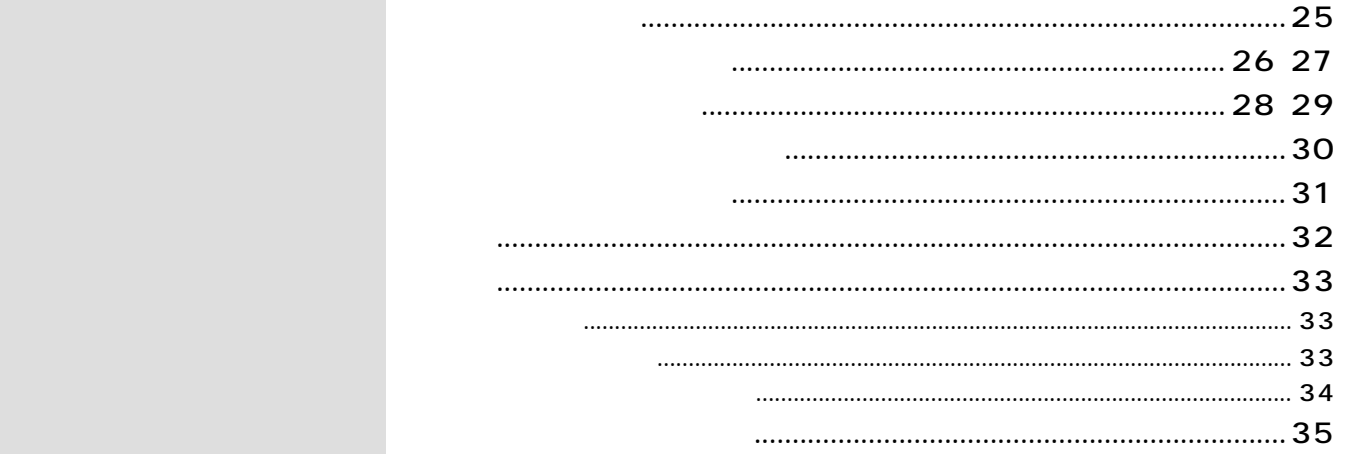

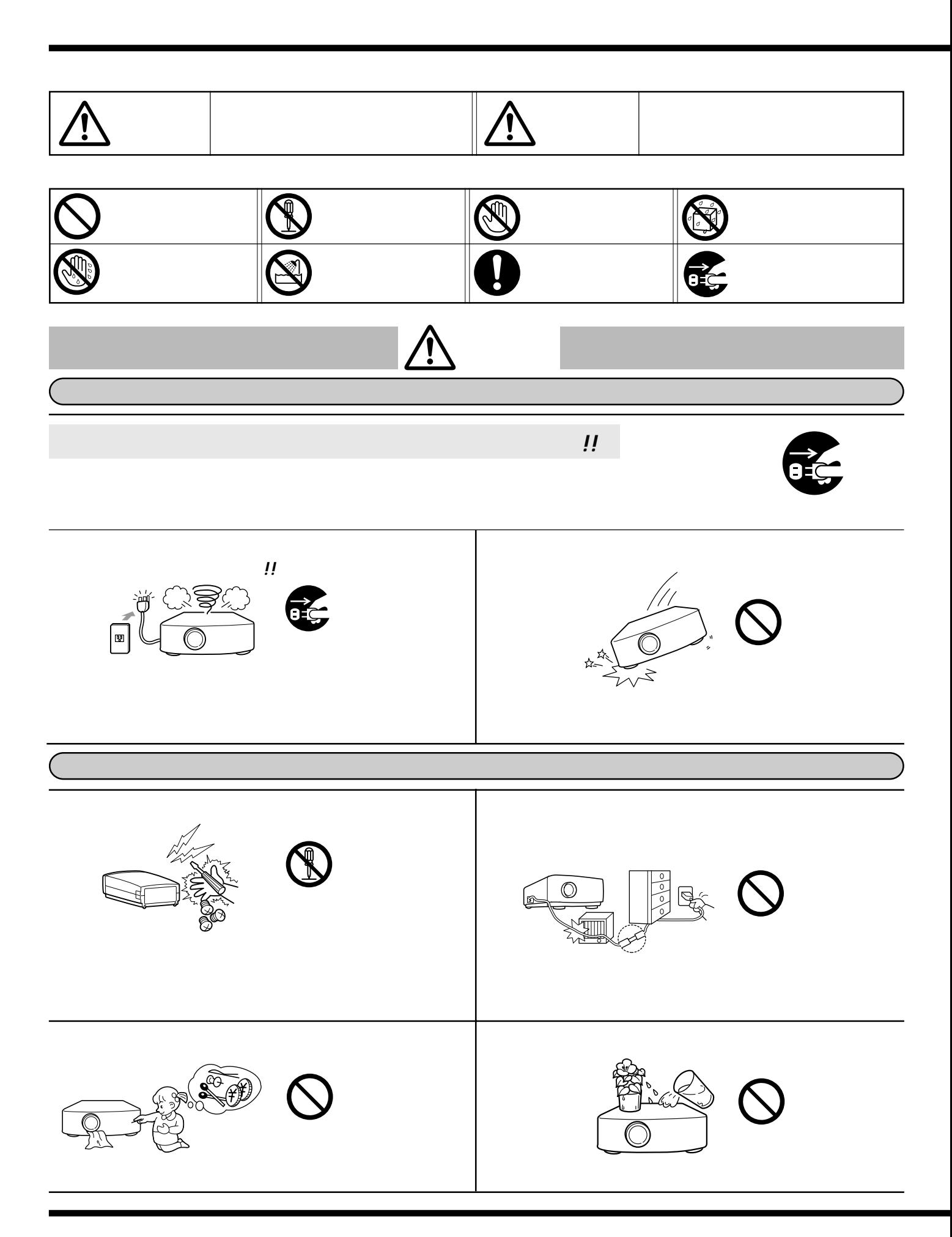

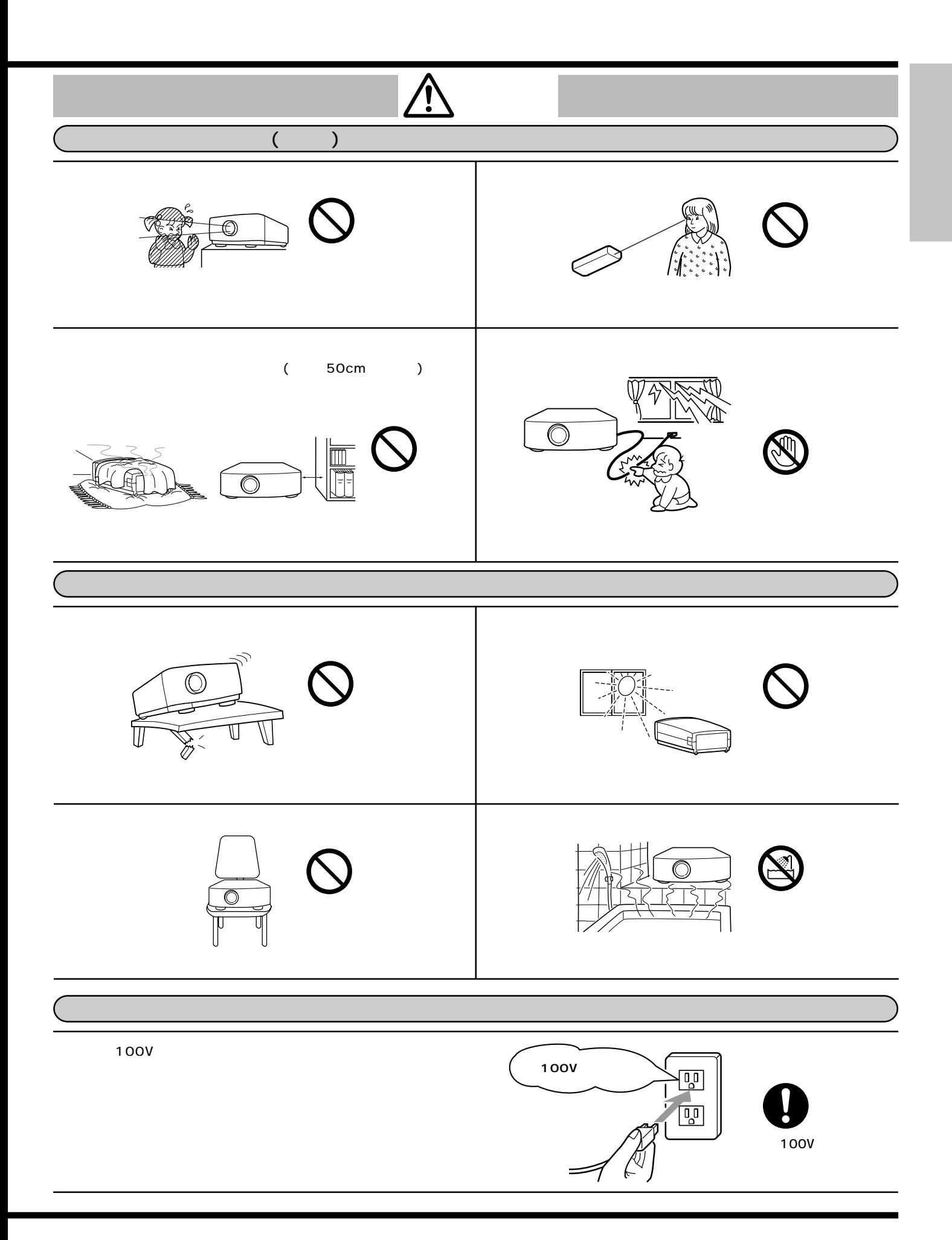

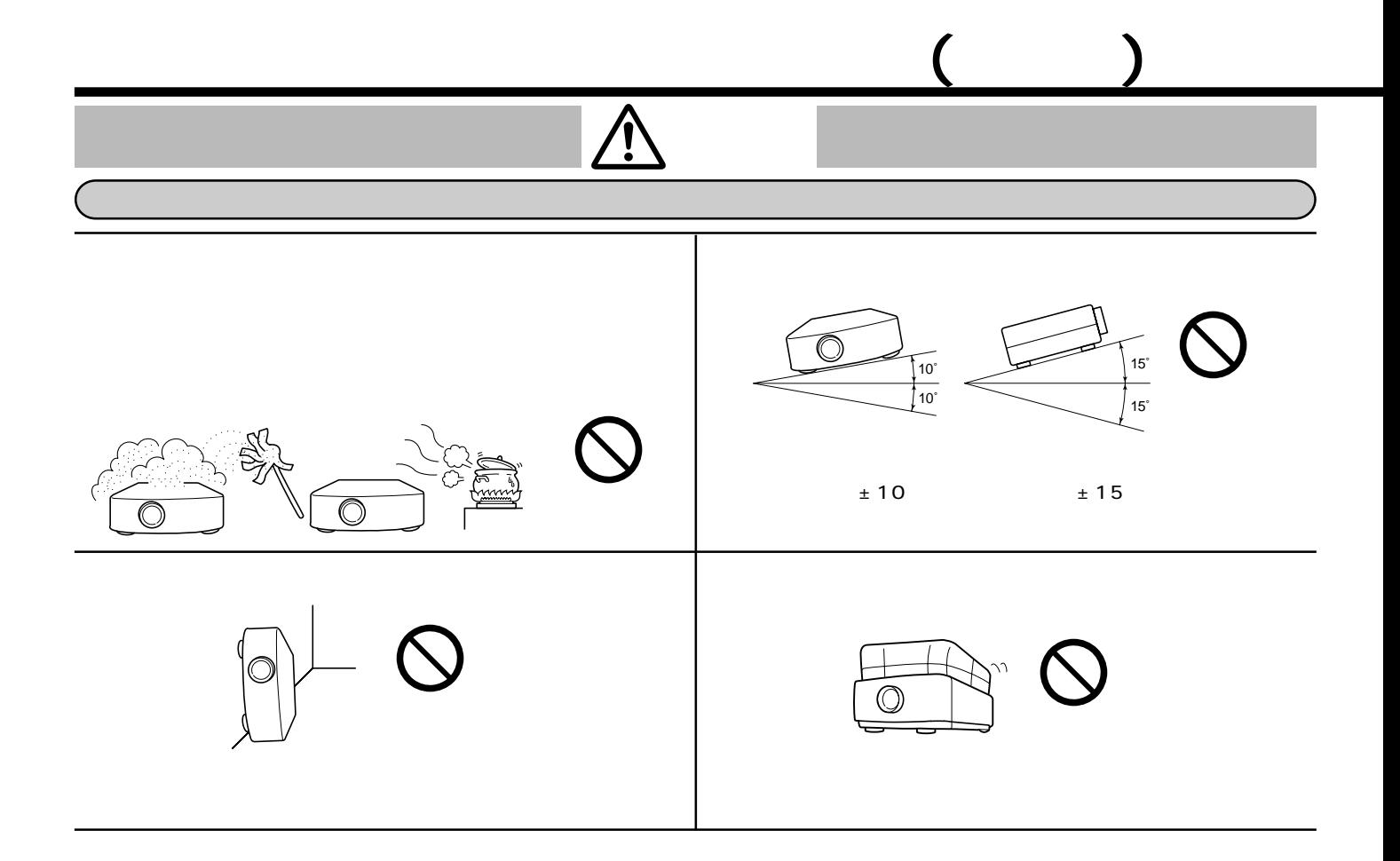

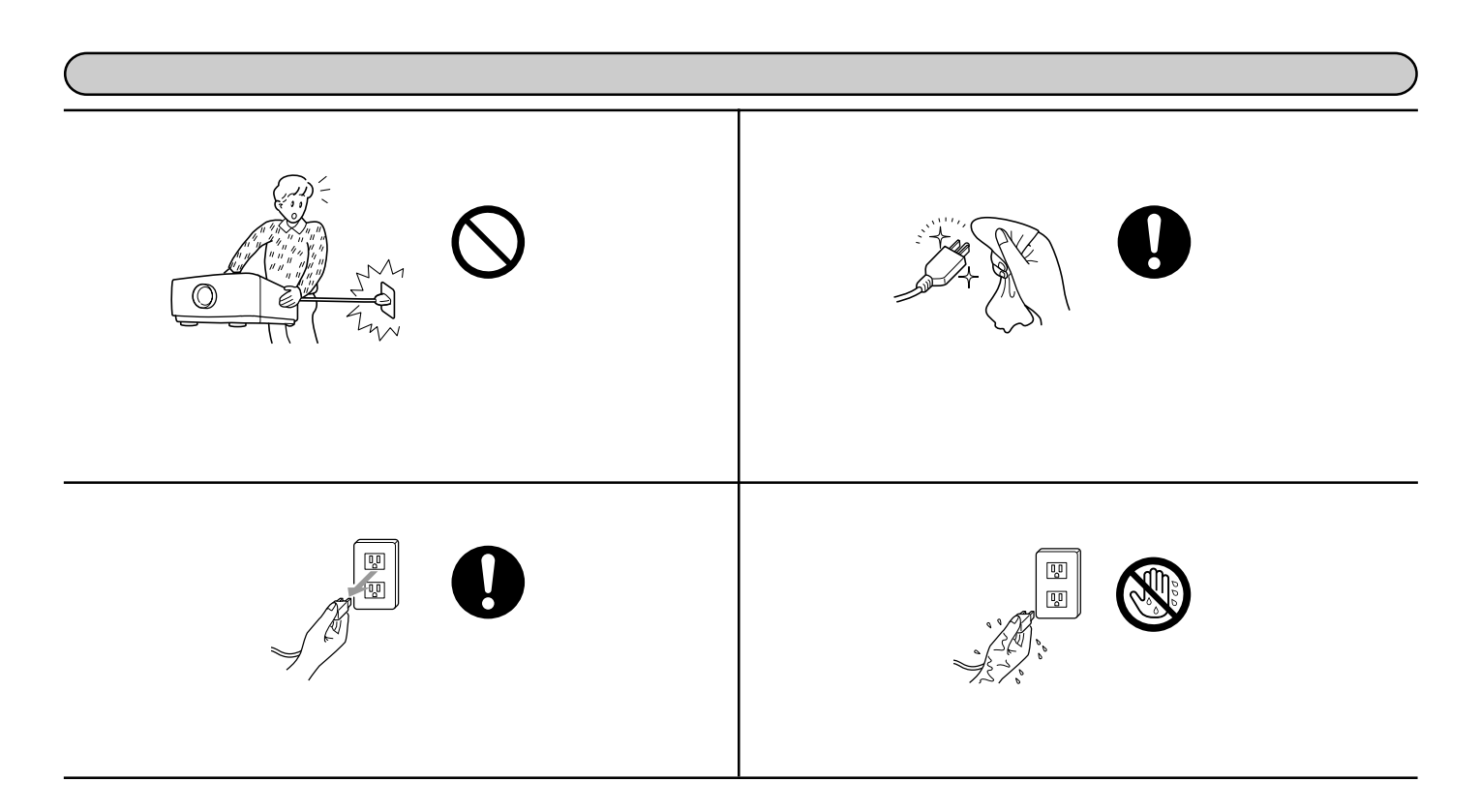

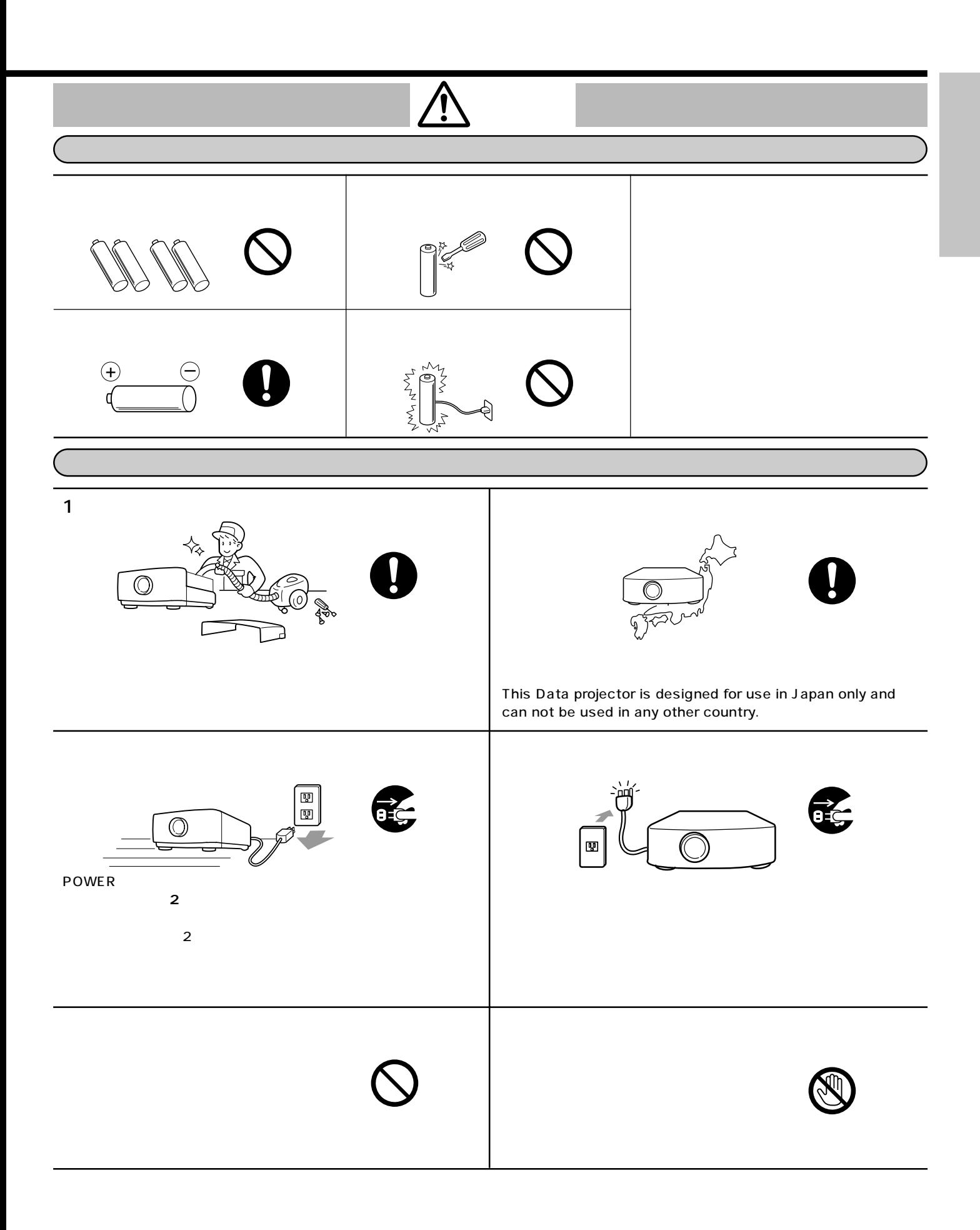

本体のなまえ ( は参照ページです。

**インター**<br>インター

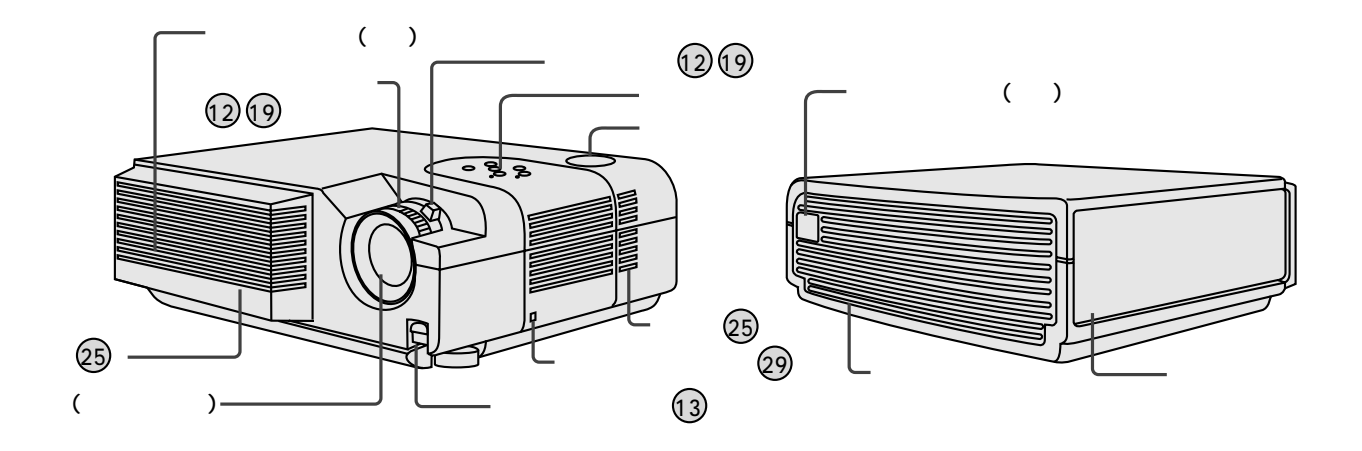

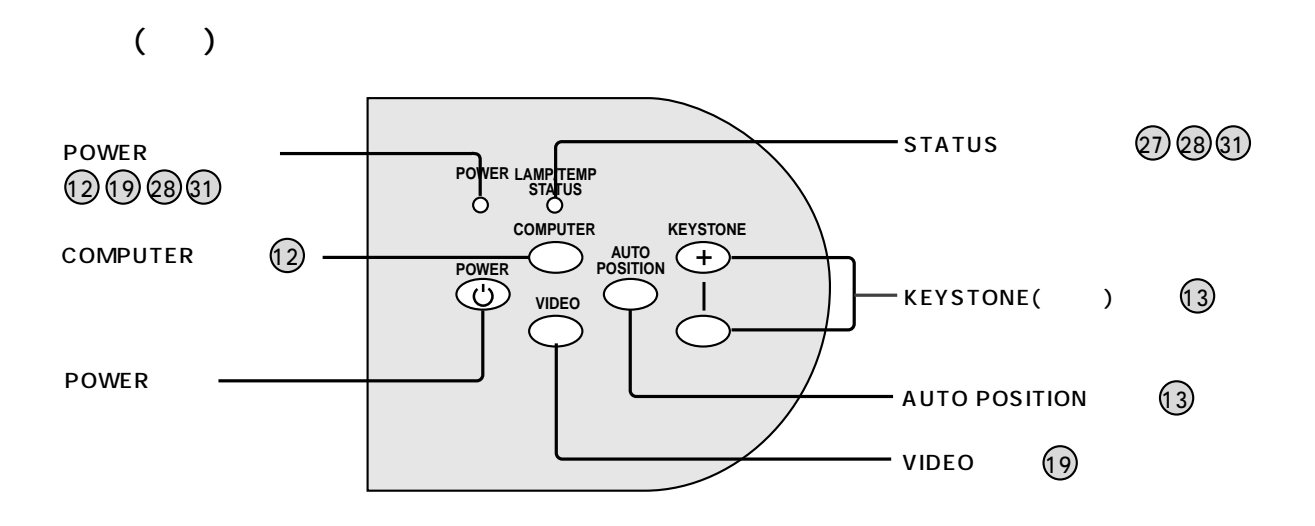

 $($ 

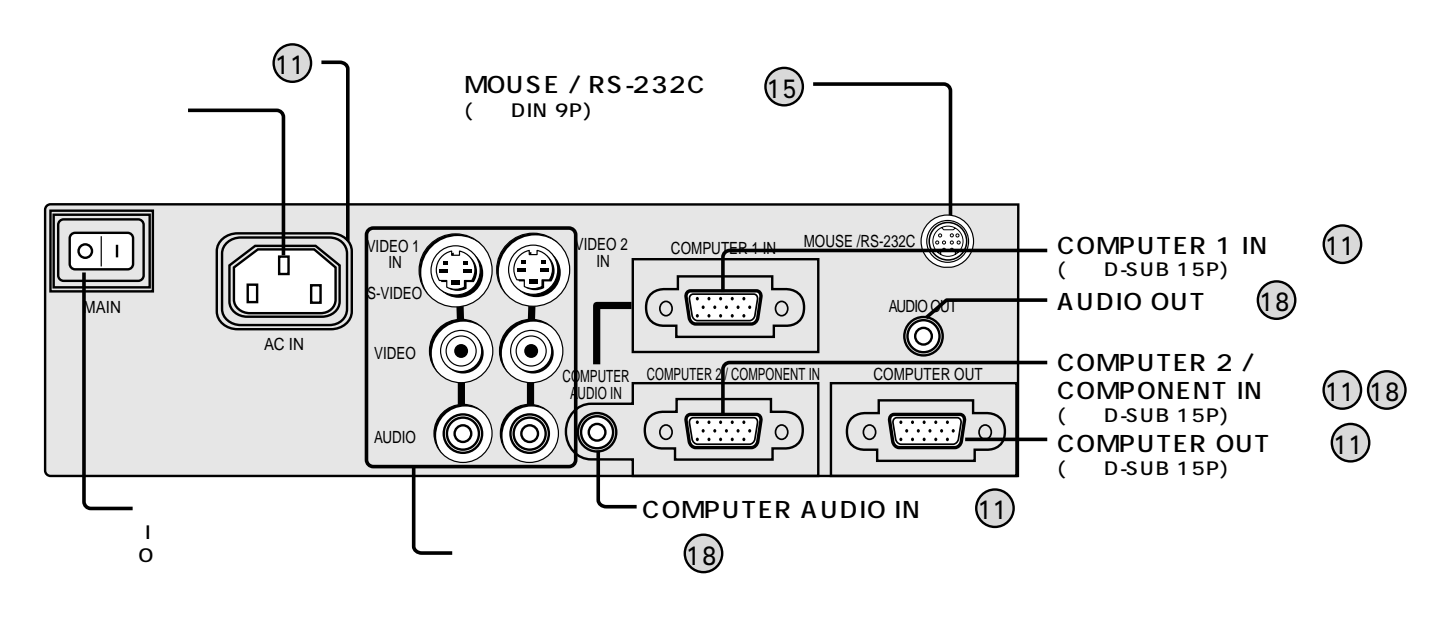

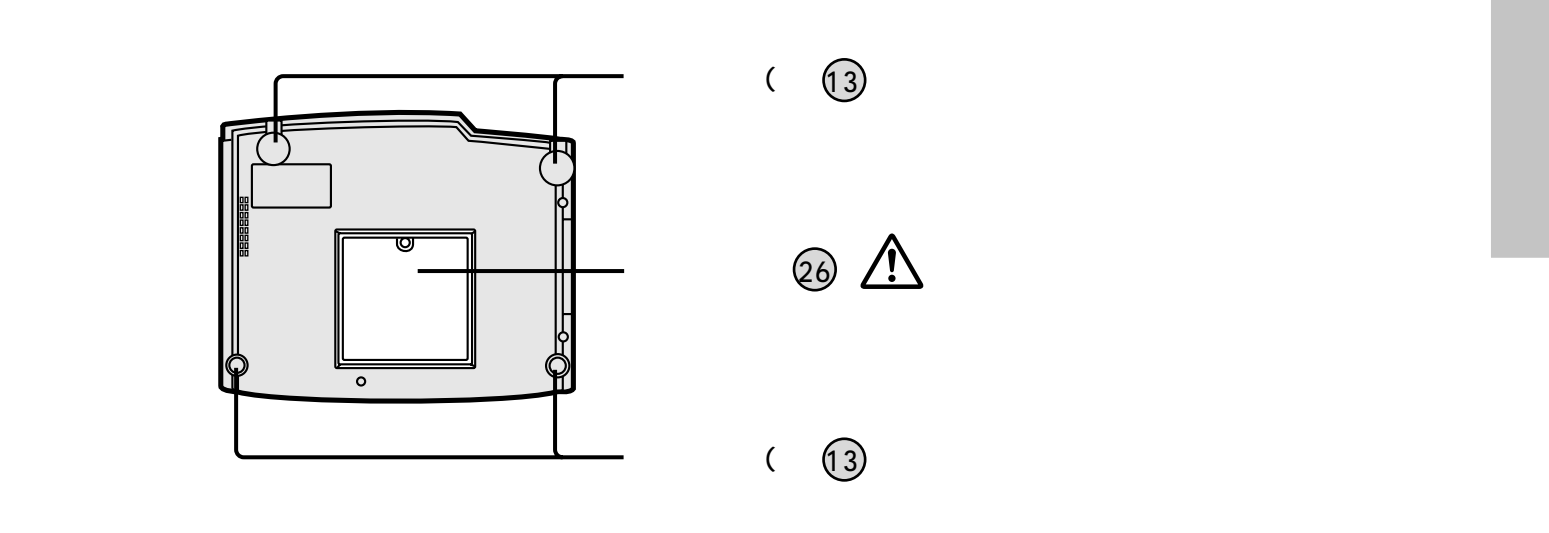

リモコンのなまえ ( は参照ページです。

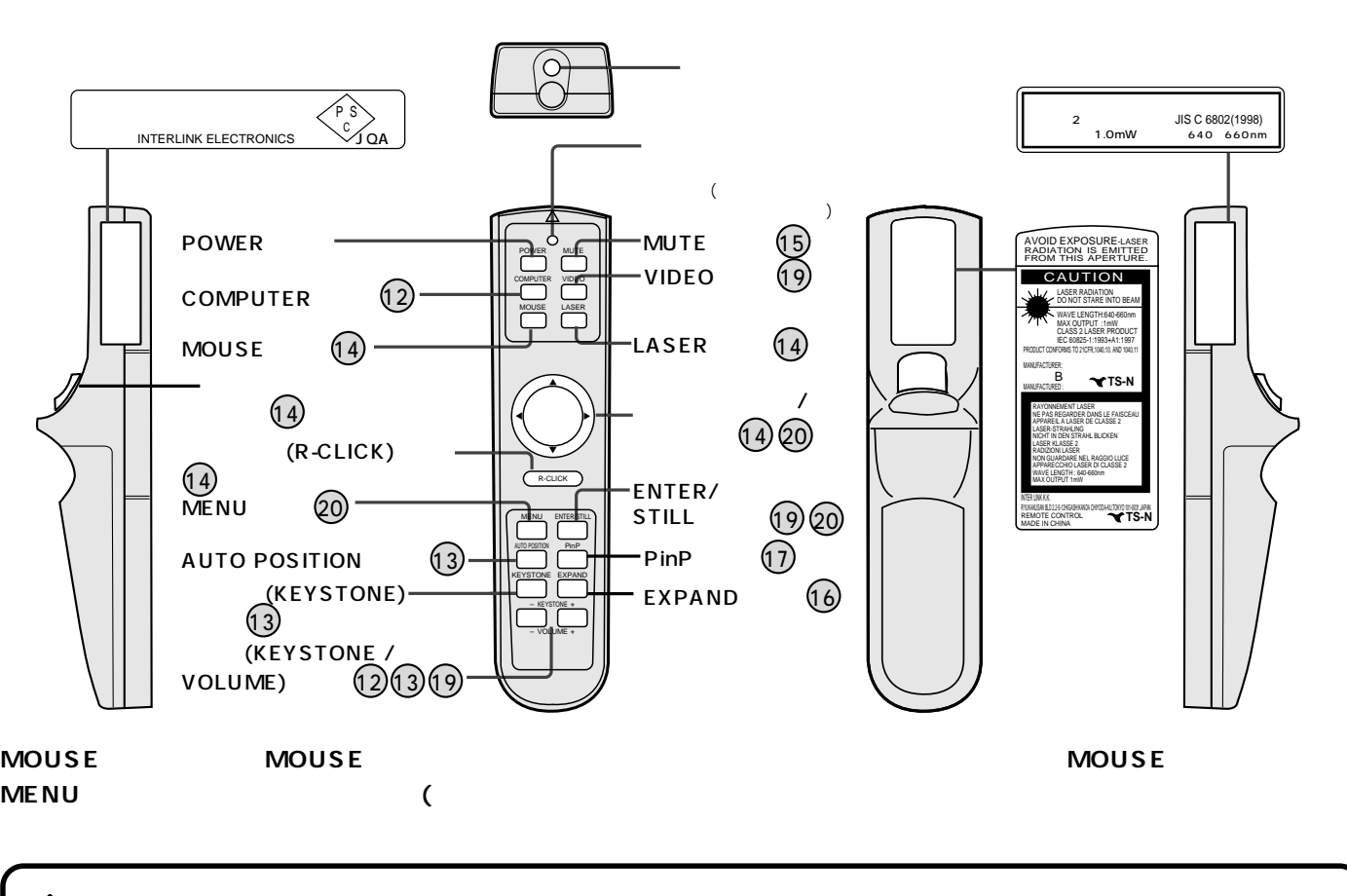

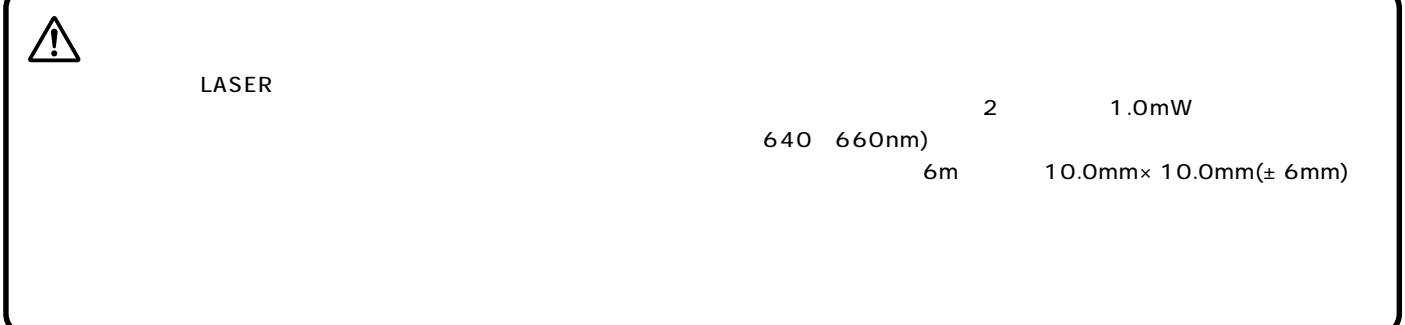

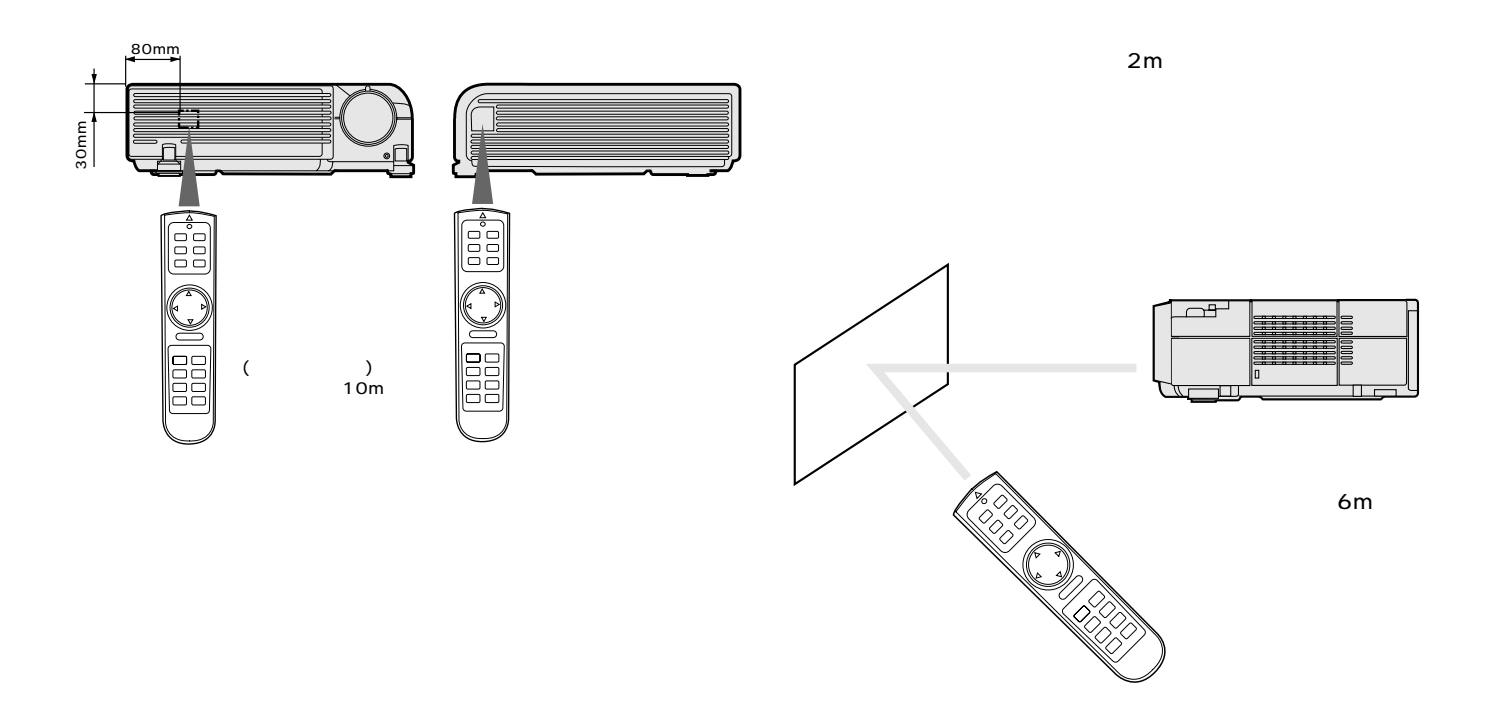

リ<u>モコンの使い方</u>がある。<br>リモコンの使いかには、リモコンの使いたんだ。

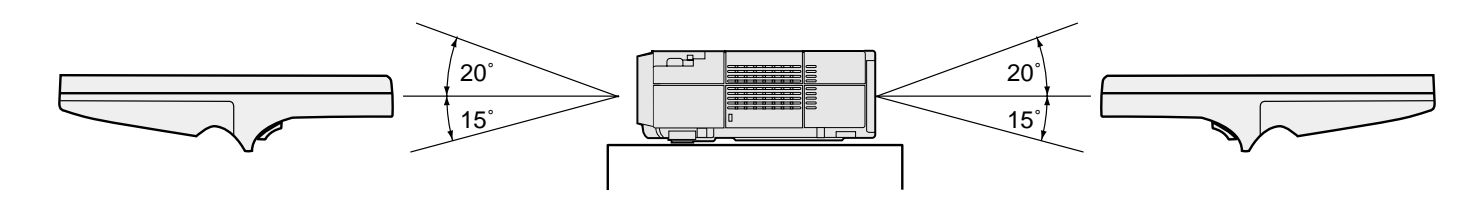

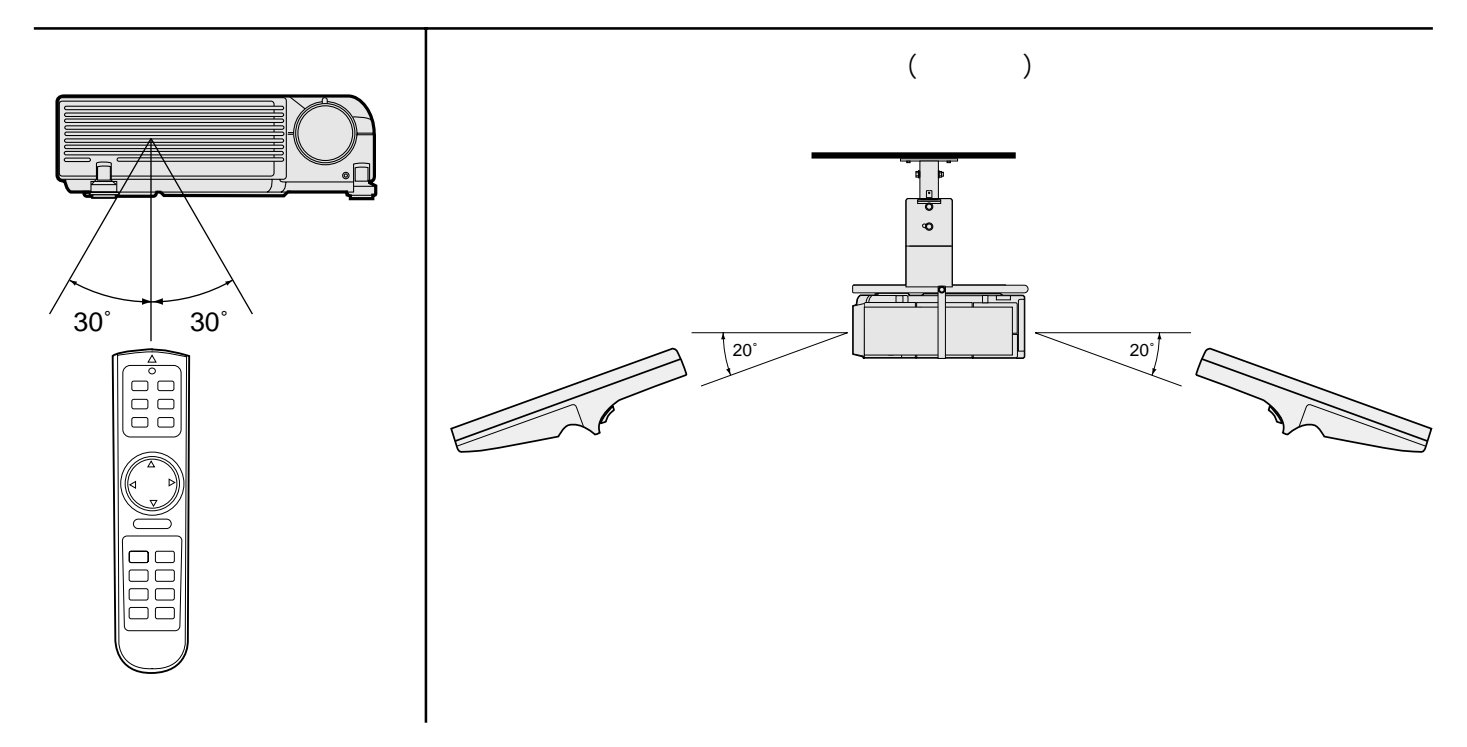

 $\mathsf A$  .

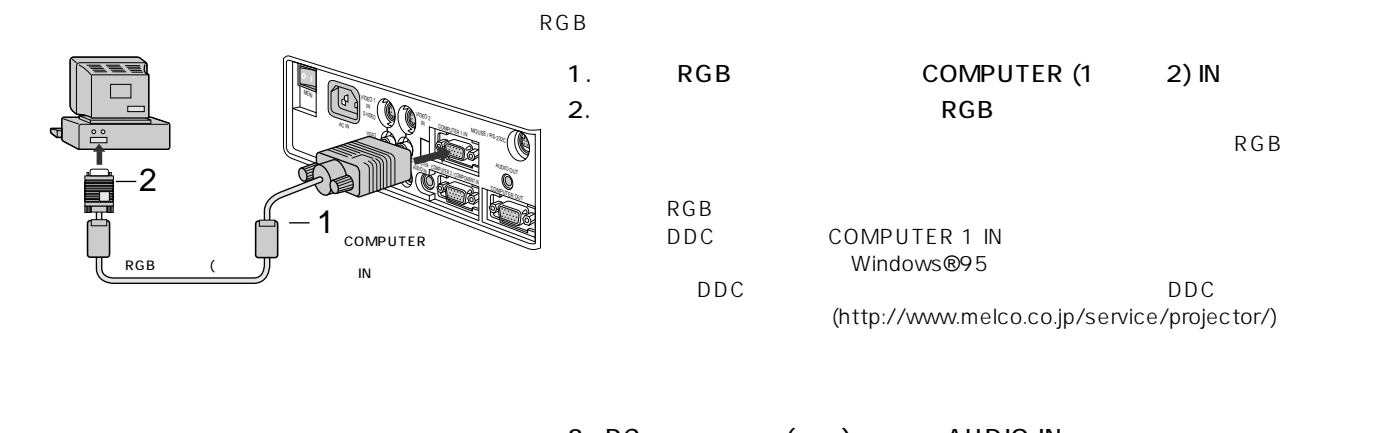

**コンピュータの映像を見る**

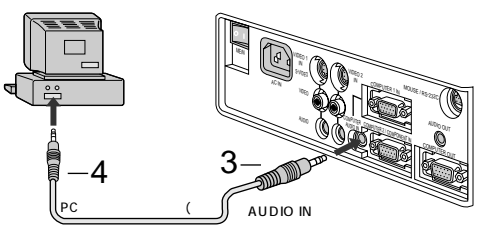

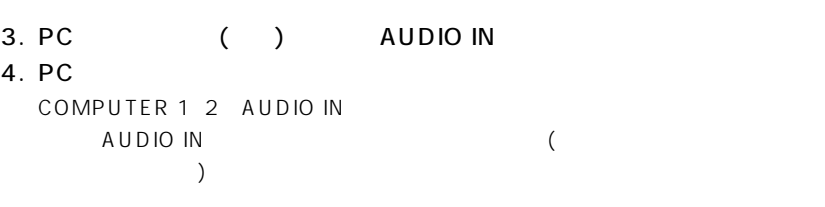

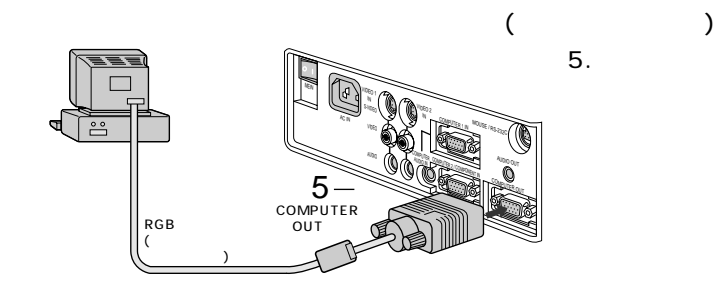

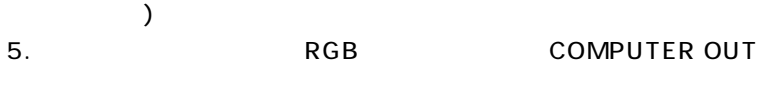

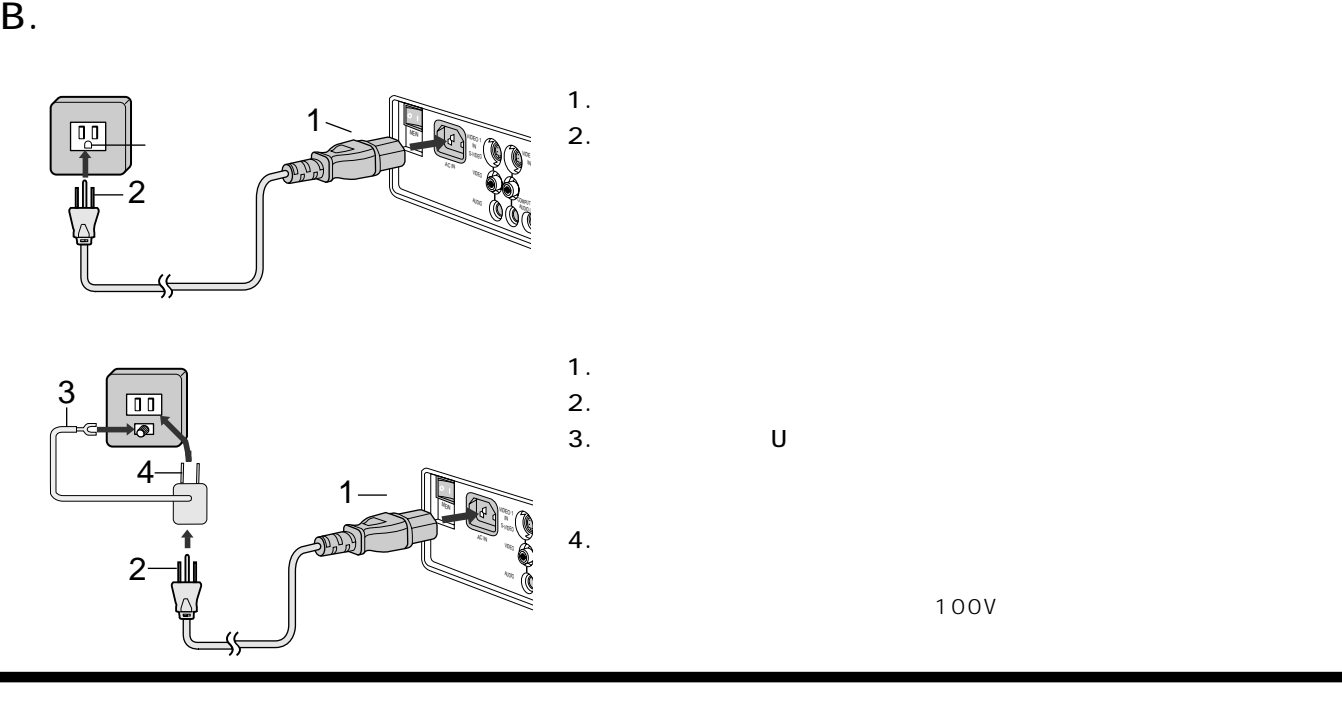

C.

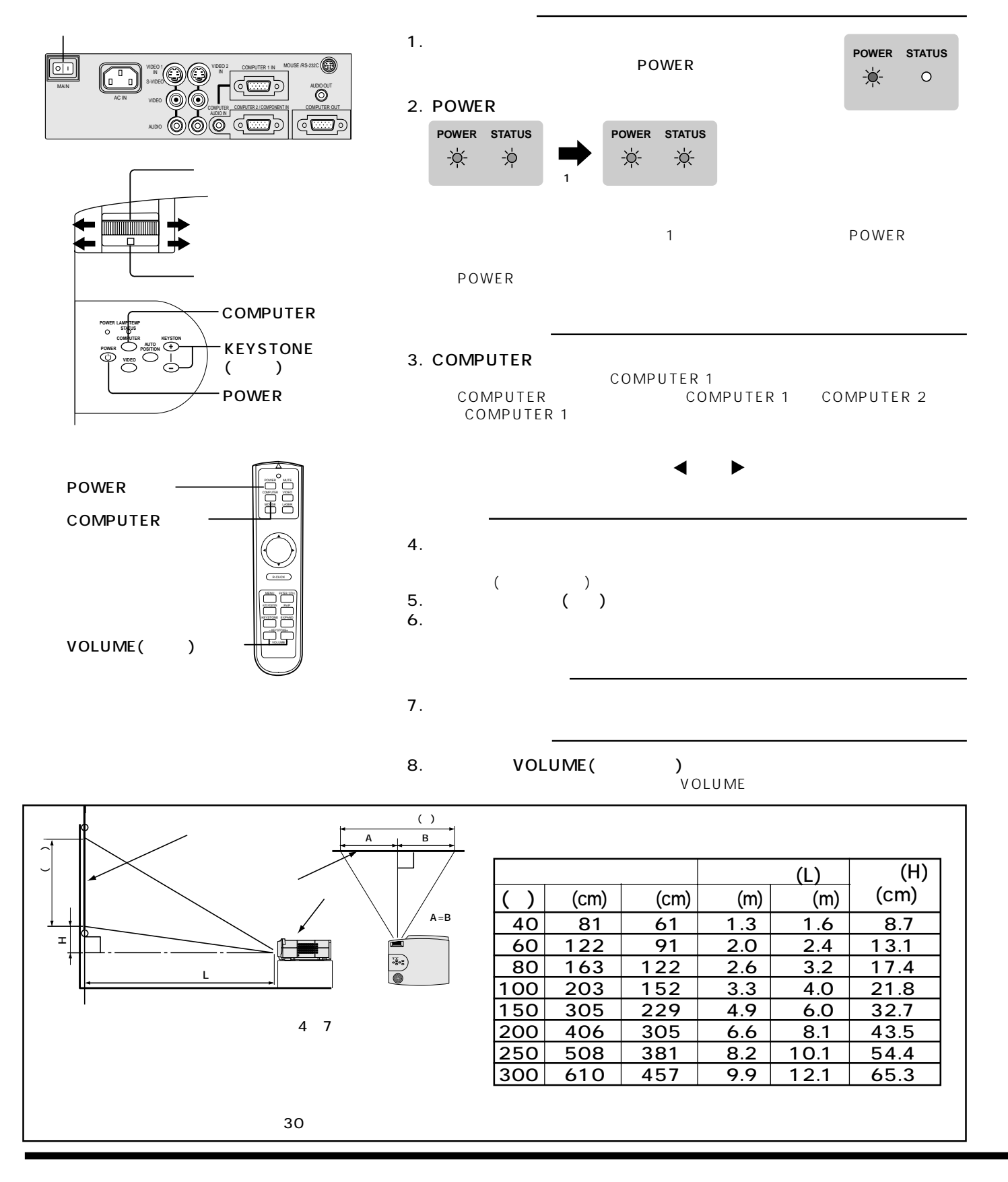

**コンピュータの映像を見る(つづき)**

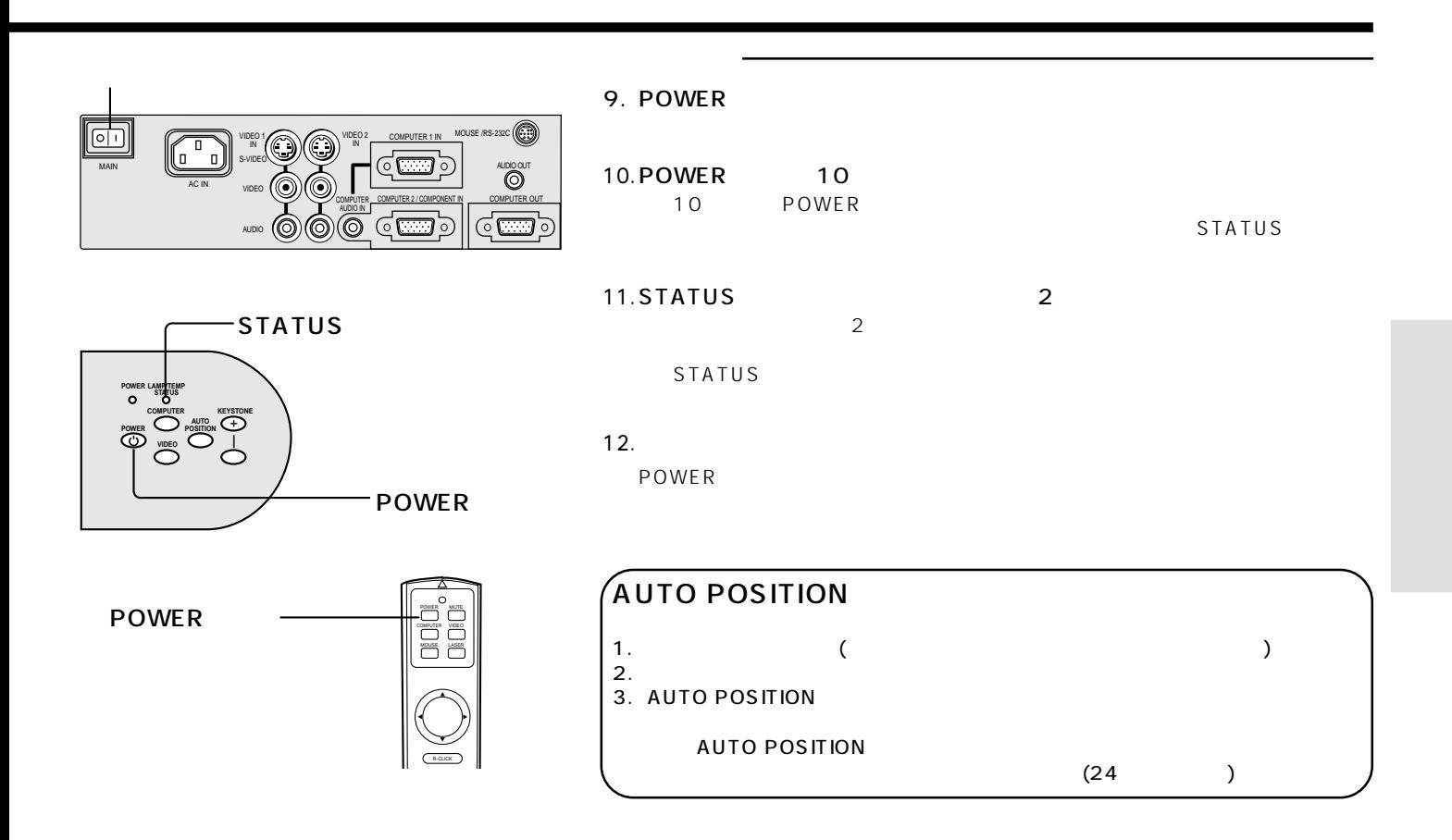

#### Fn F1 F12

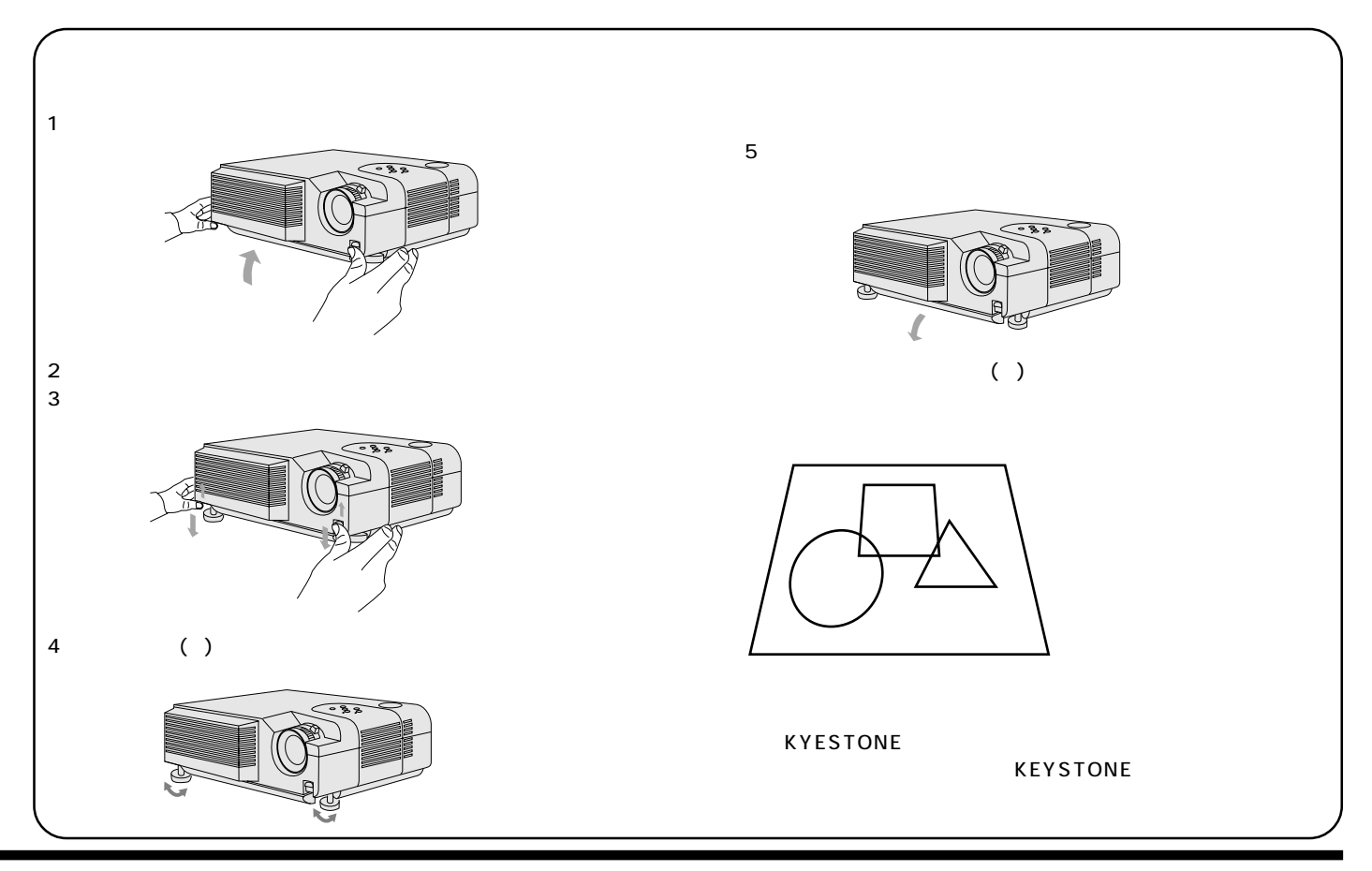

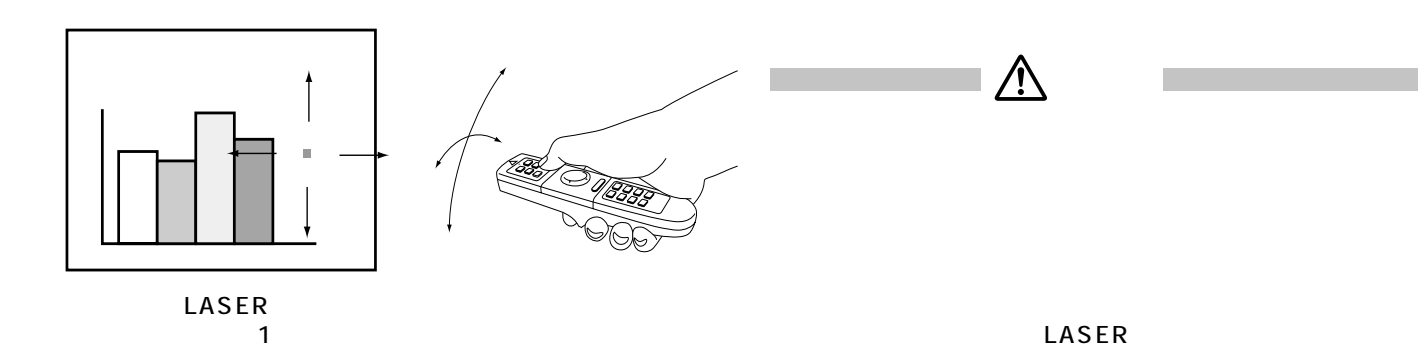

**プレゼンテーションを演出する**

2.  $\blacksquare$ 

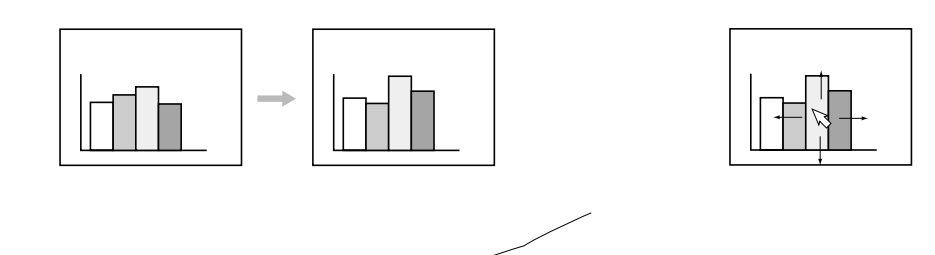

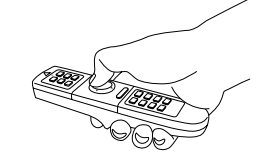

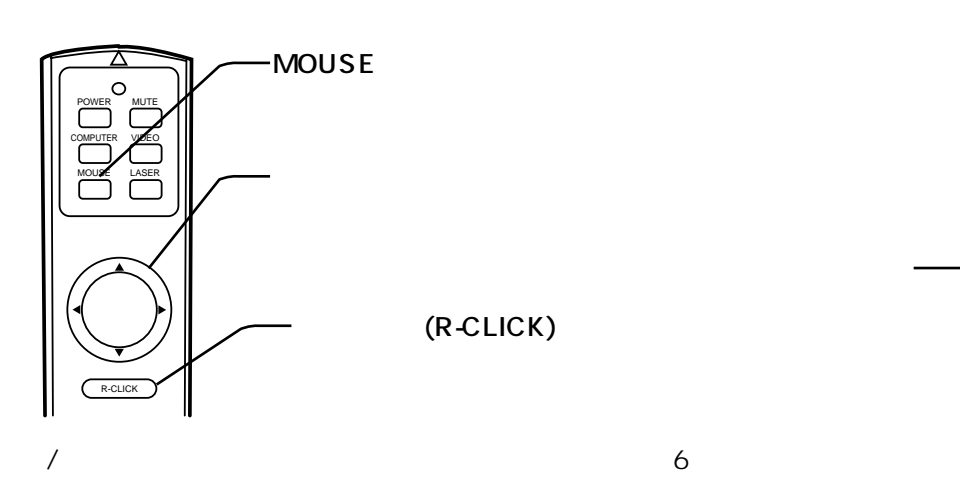

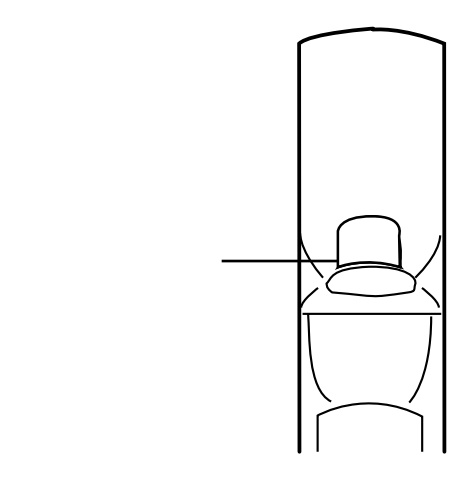

**USBポート付き機種との接続**

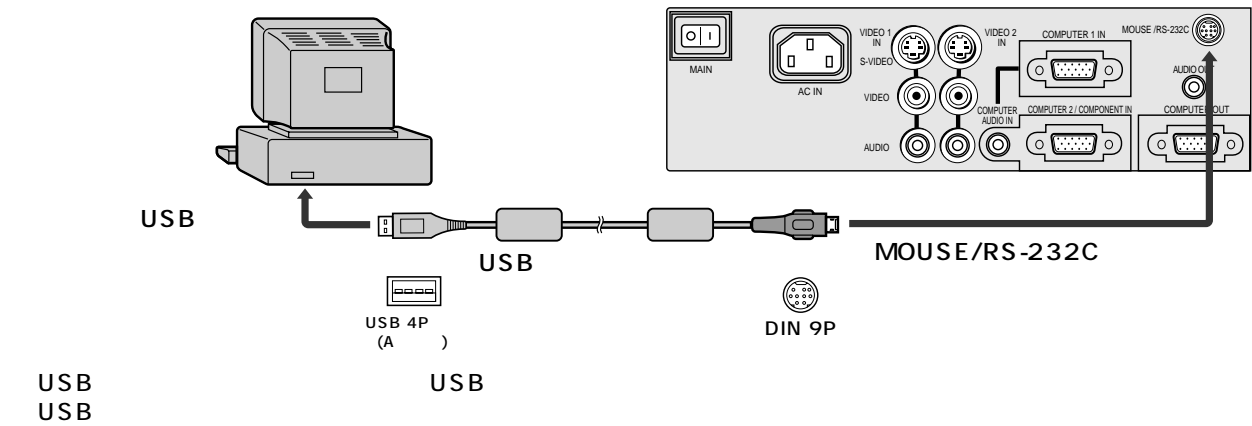

(PS/2)

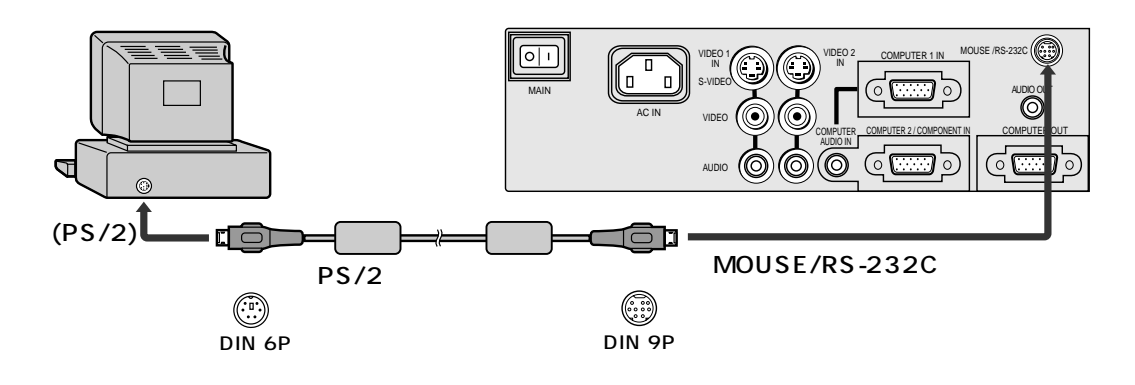

 $PS/2$ 

 $3 \qquad (AV \qquad)$ 

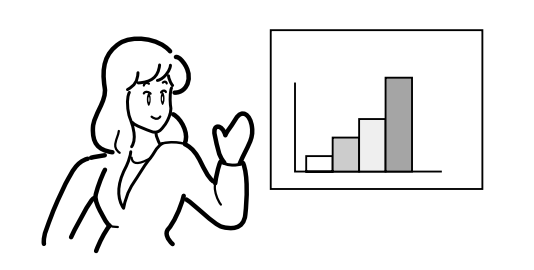

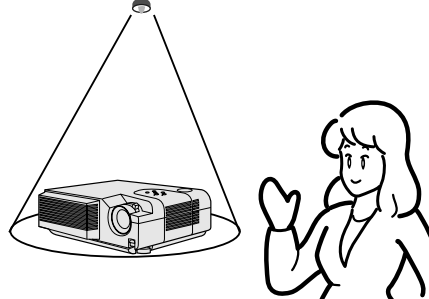

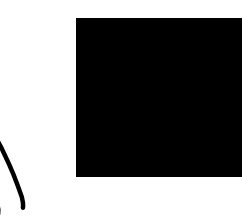

1. MUTE

MUTE

EXPAND EXPAND

**プレゼンテーションを演出する(つづき)**

 $\blacksquare$  +  $\blacksquare$  +  $\blacksquare$  $\sim$  34  $\blacktriangle$   $\blacktriangledown$  4  $\blacktriangleright$ 

example Text Internal COMPUTER IN COMPUTER IN S-VIDEO IN S-VIDEO IN EXPAND

1.  $\overline{\phantom{a}}$  $20$ 2.  $\blacktriangle \blacktriangledown$ 

4. (EXPAND)

 $3.4 \triangleright$ 4. MENU 2

 $\mathbf{Q}_{\mathbf{a}^{(k)}}$  $\overline{\mathbf{E}}^{\mathbf{f}}$ TV60 $rac{OP}{U}$  $\frac{\overline{\mathbf{L}}_{\mathbf{L}}^{\mathbf{L}}}{\left(\mathbf{A}\right)^{2}}$  $\blacktriangleleft$  $\blacktriangleright$  $\overline{\mathbb{R}}$  $\mathbf{R}$ 

 $5.$  (PinP)

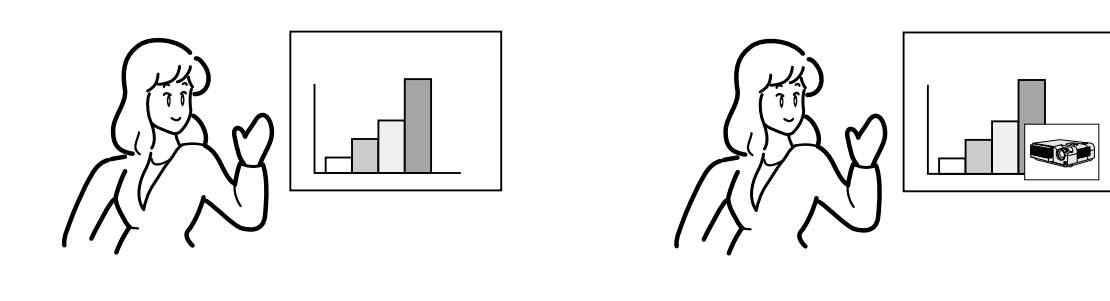

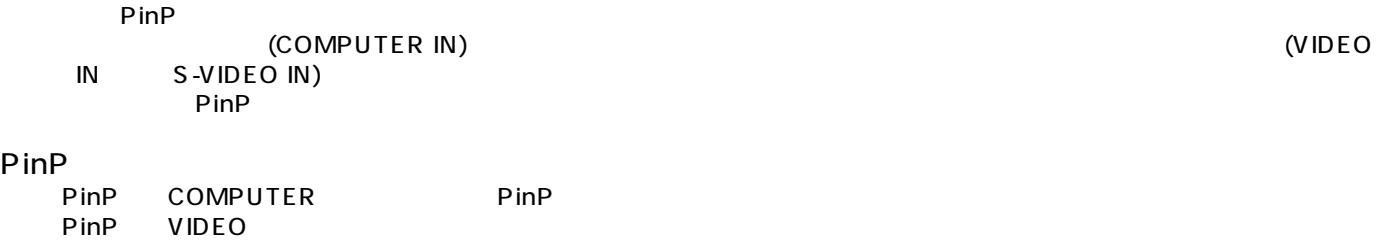

#### $\longleftrightarrow$

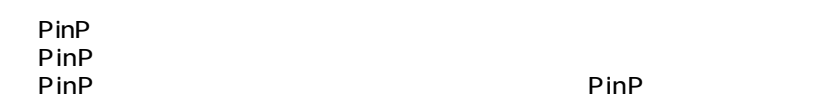

 $\mathsf{PinP}$ 

 $\mathsf{A}$ .

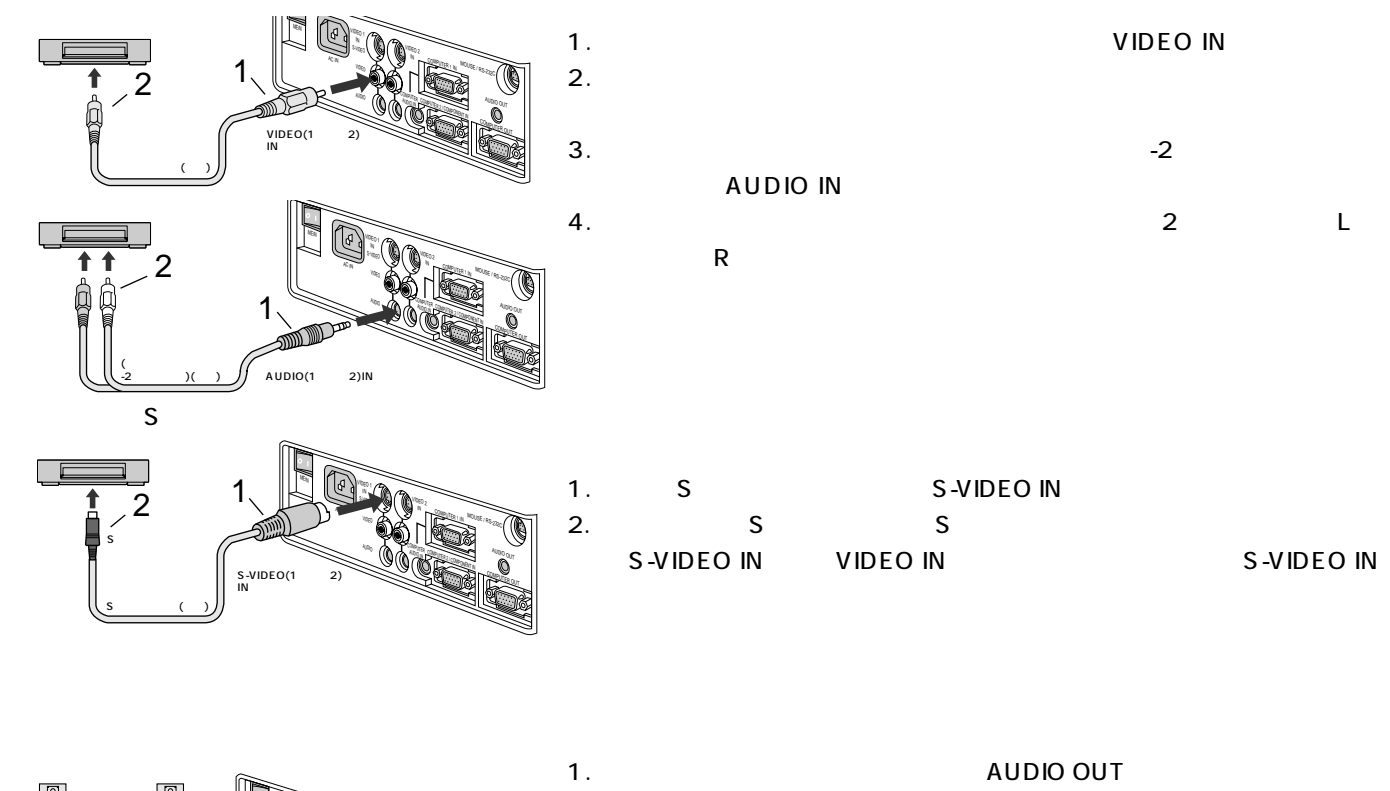

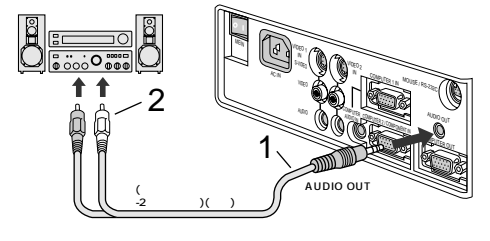

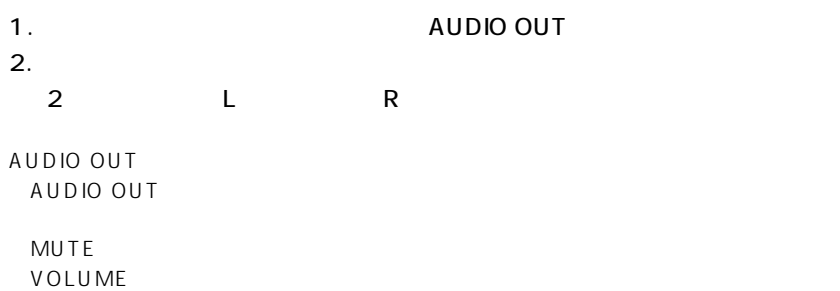

B. extended to the set of the set of the set of the set of the set of the set of the set of the set of the set of the set of the set of the set of the set of the set of the set of the set of the set of the set of the set o

 $\mathbf{11}$ 

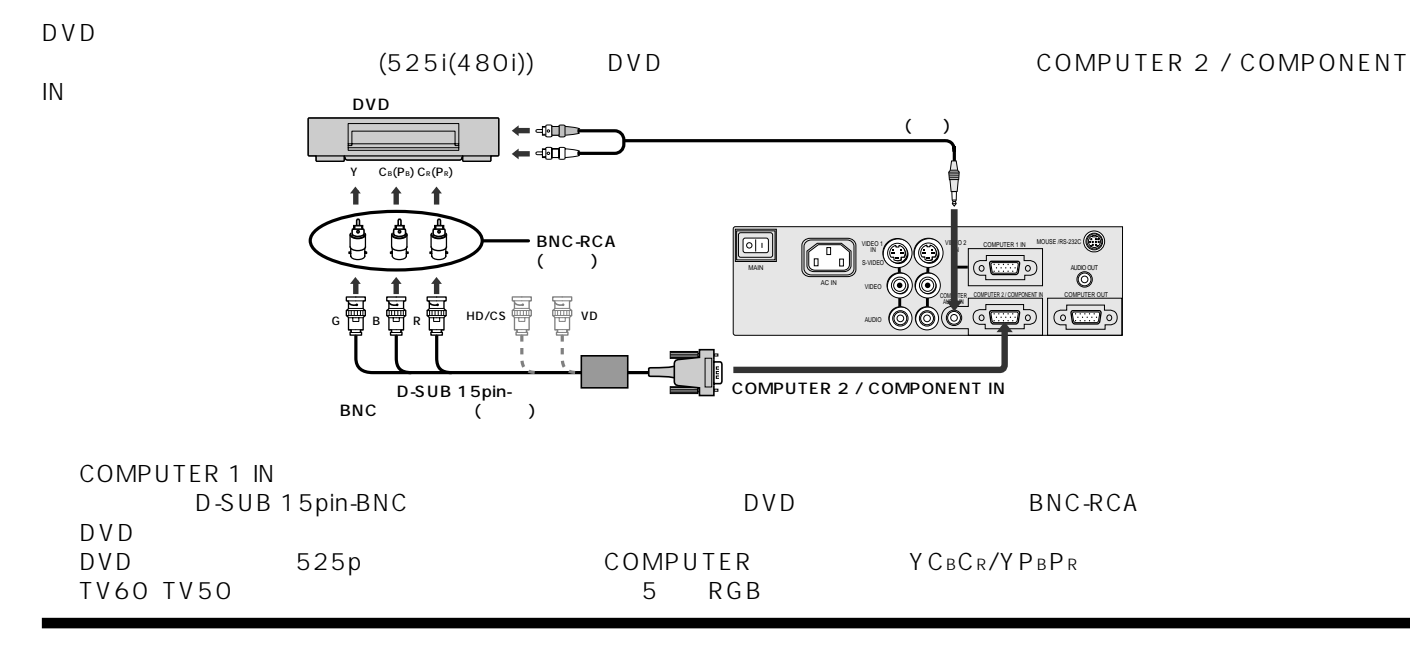

C.

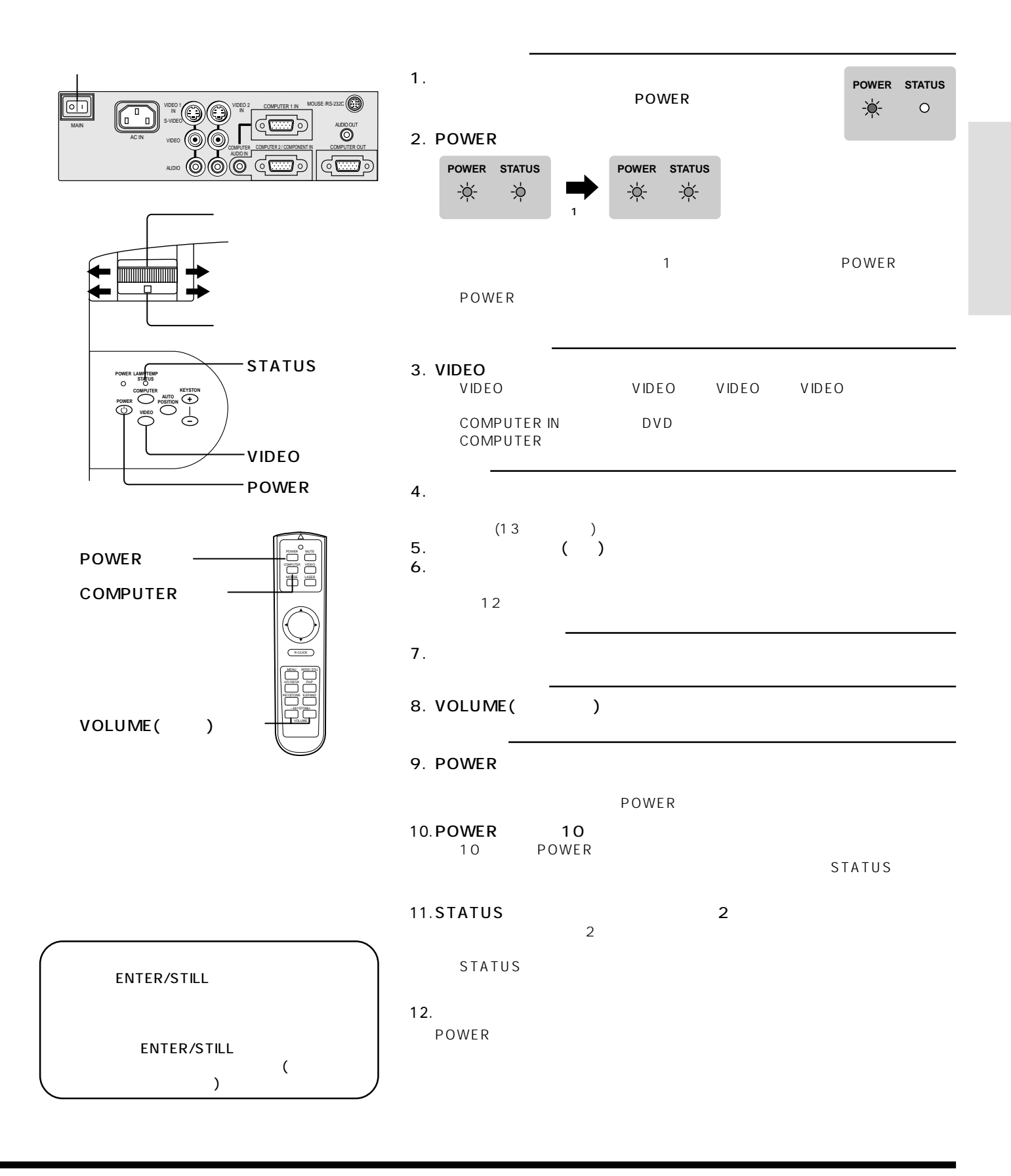

**ビデオ機器の映像を見る(つづき)**

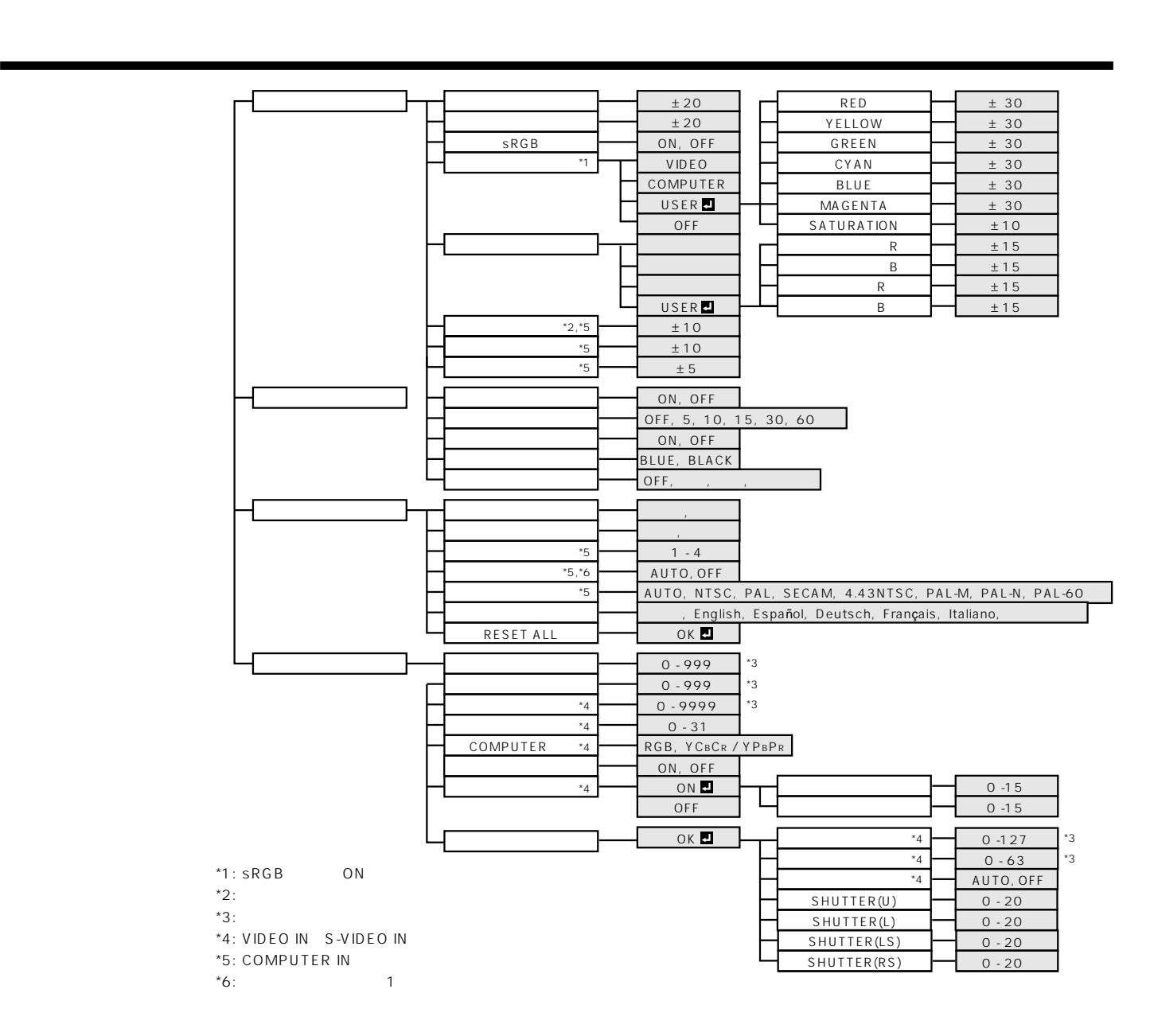

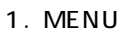

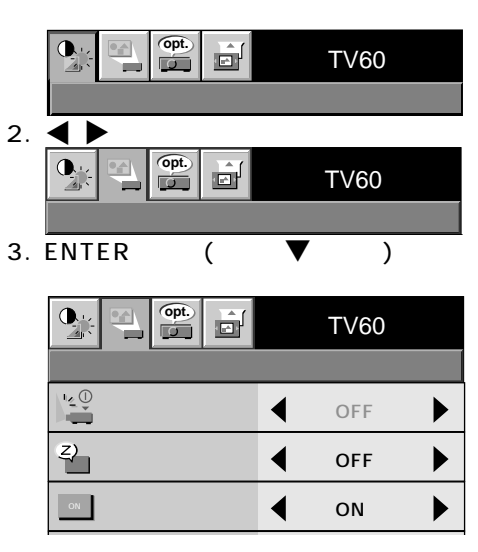

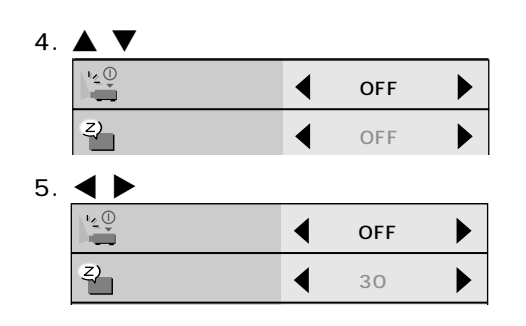

6. MENU

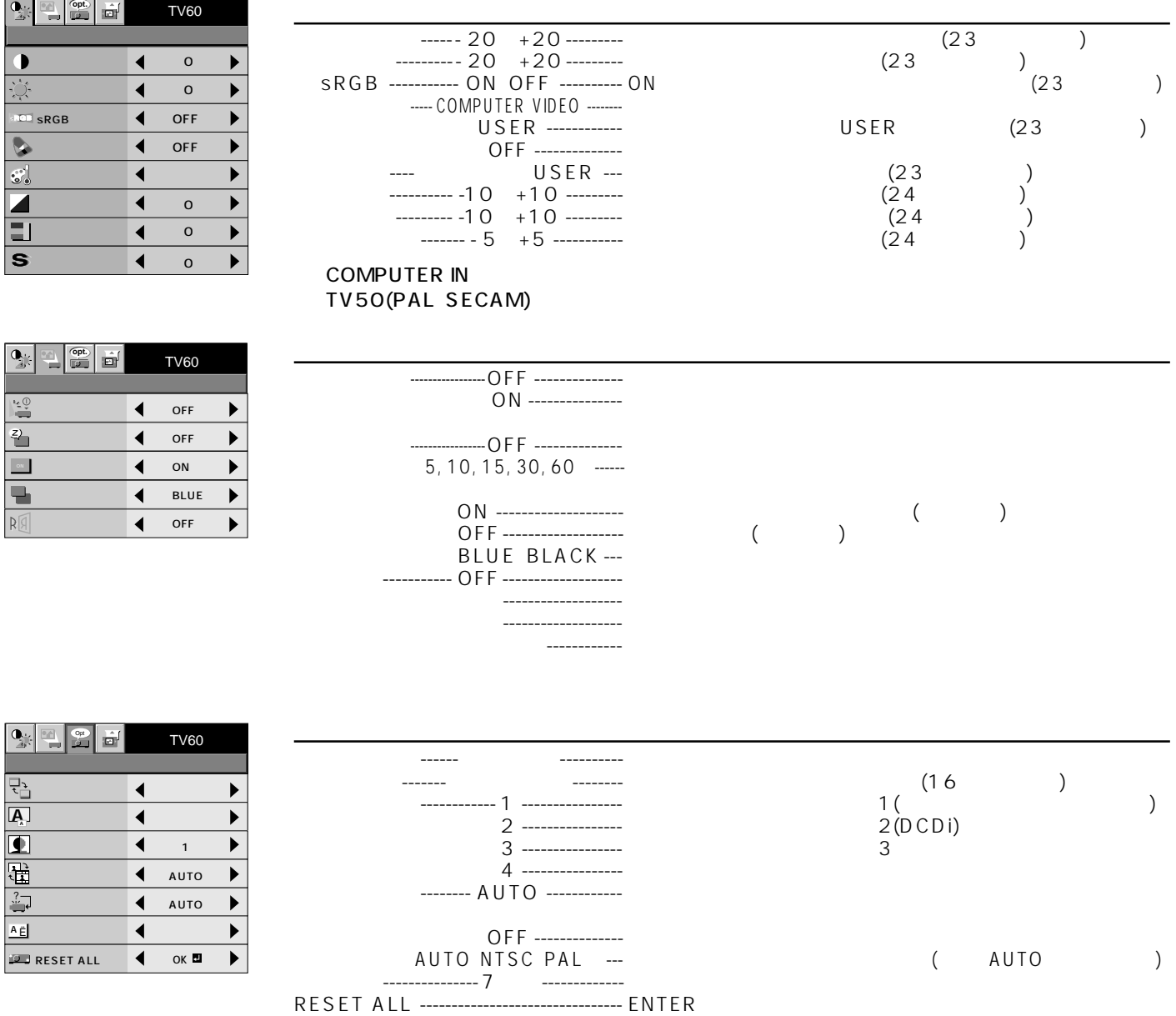

) the contract of the contract of the contract of the contract of the contract of the contract of the contract of the contract of the contract of the contract of the contract of the contract of the contract of the contrac  $\overline{A}$ uto $\overline{A}$ uto $\overline{A}$ 

ſ

 $($ 

 $\mathbf 1$ 

# $($

OFF --------------

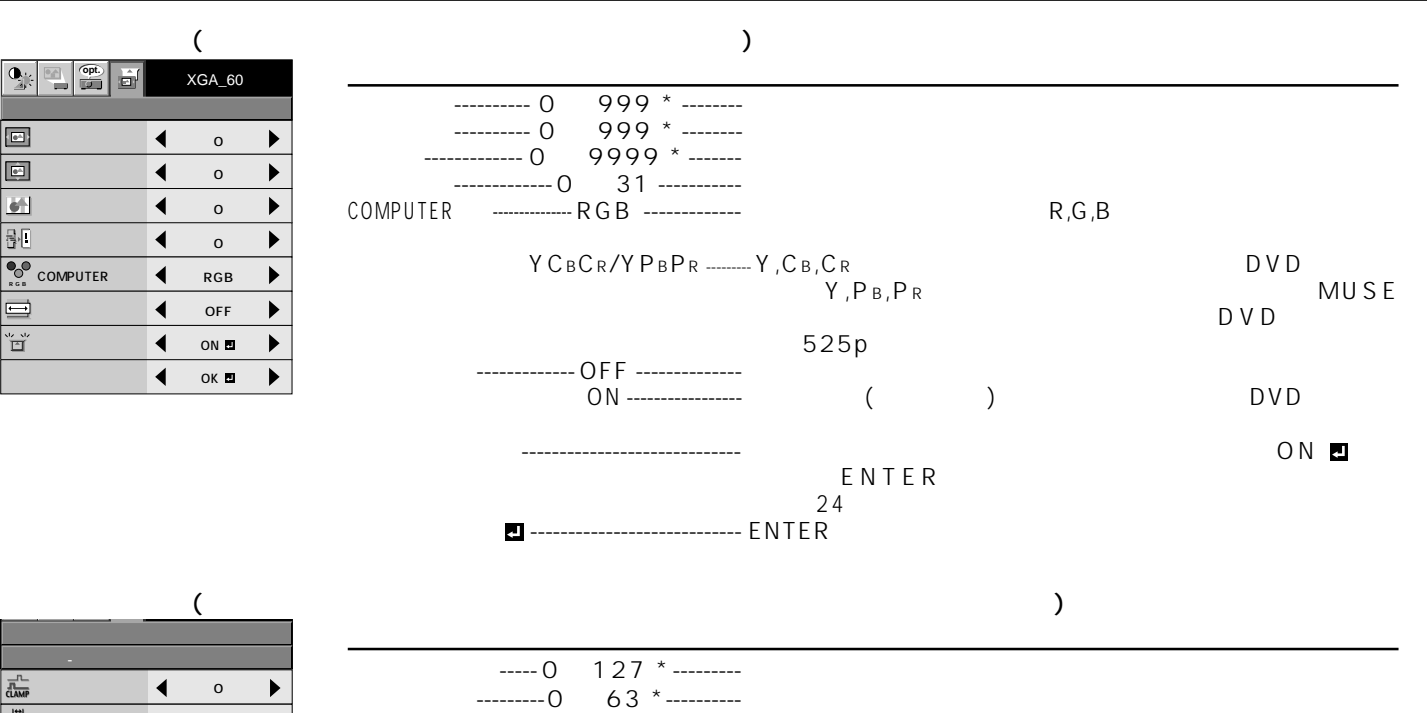

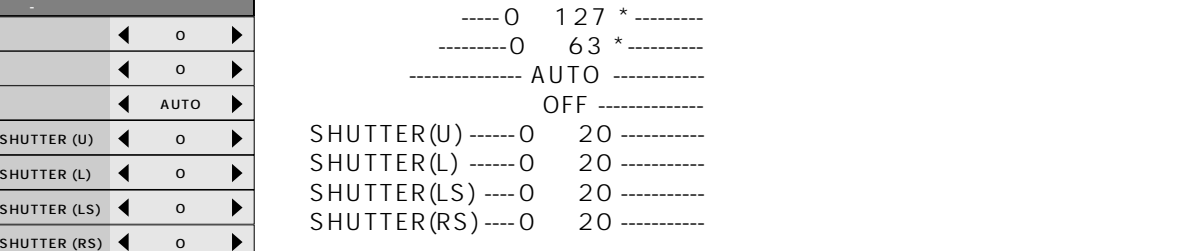

CLAMP ?

 $\star$ 

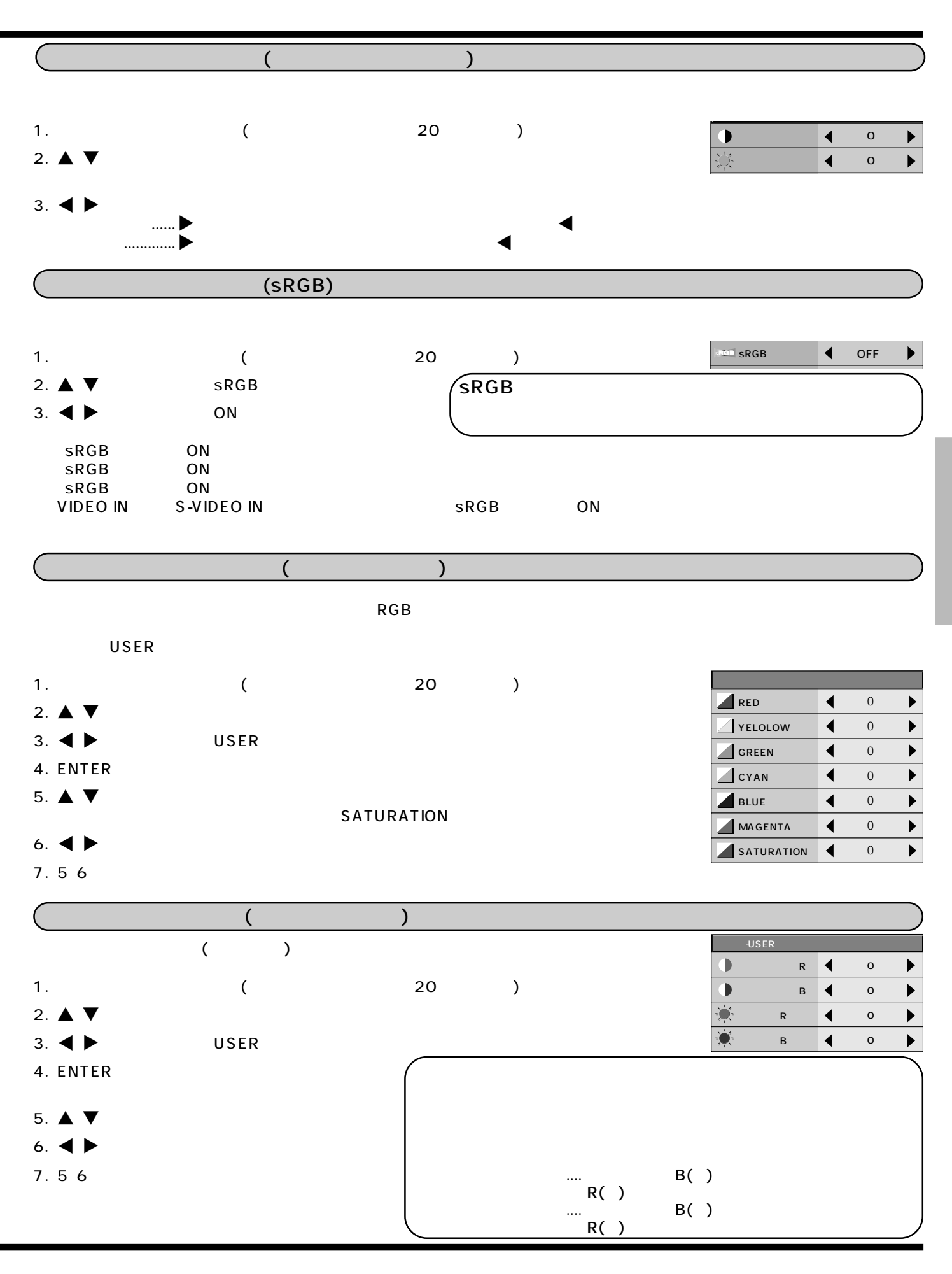

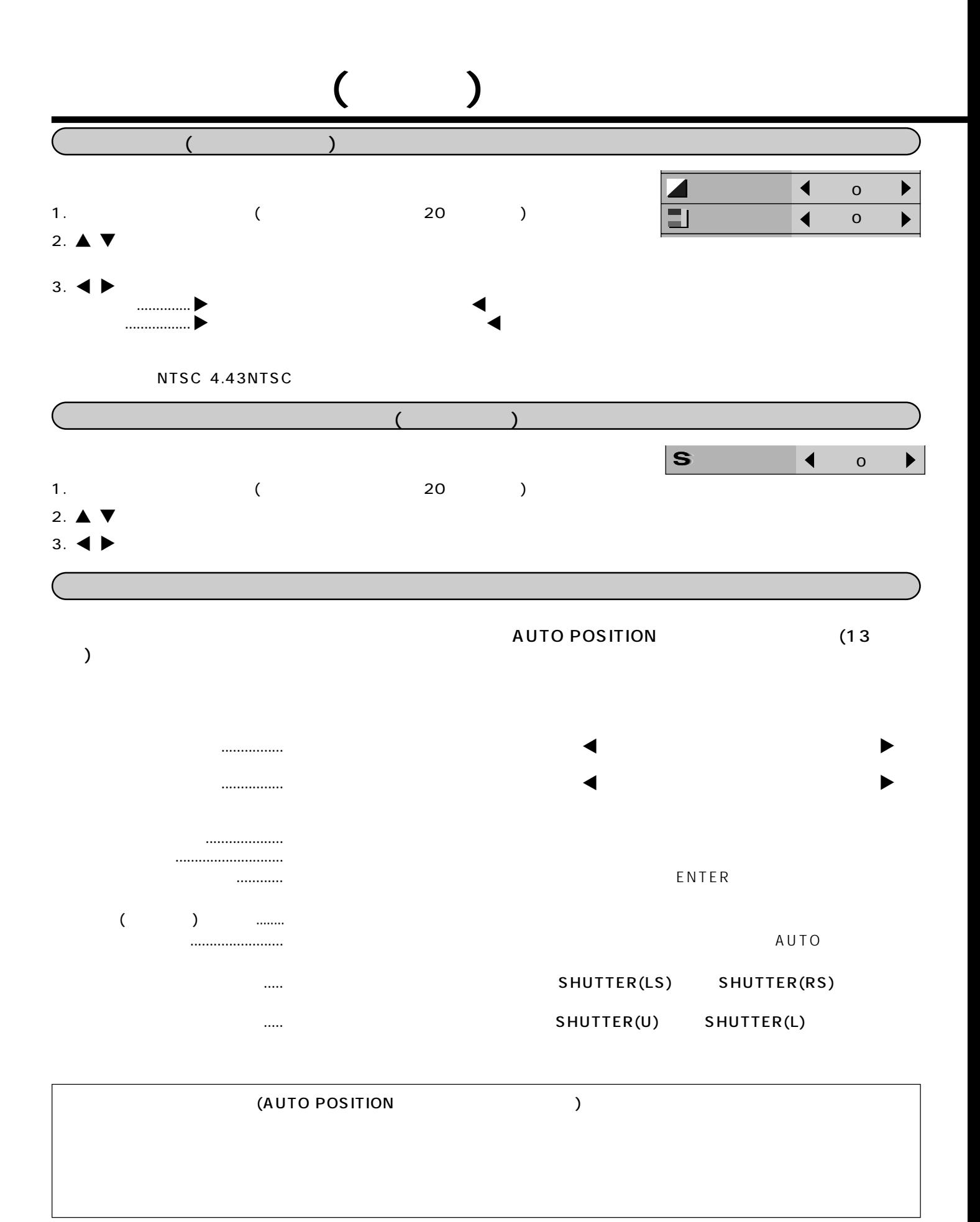

# $\left(1, \ldots, 1\right)$

**STATUS** 

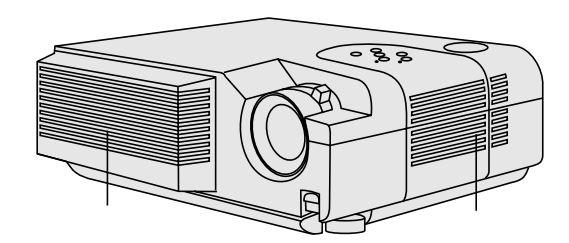

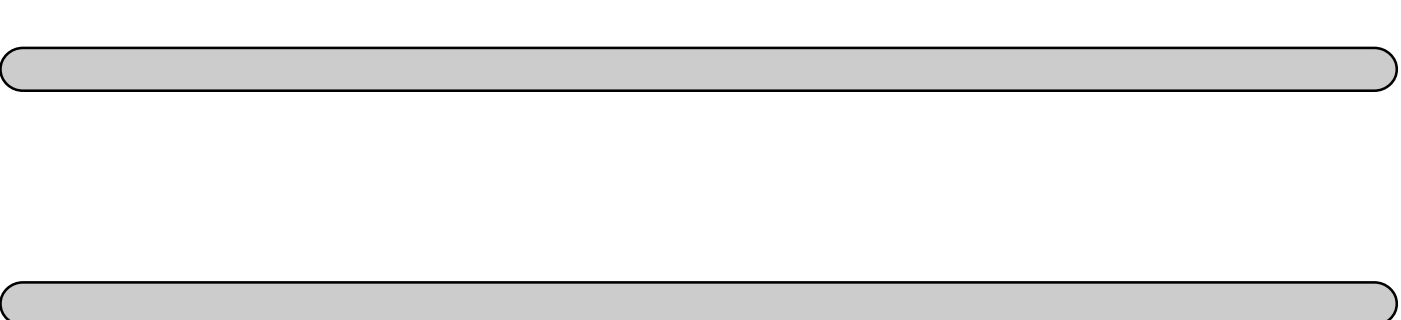

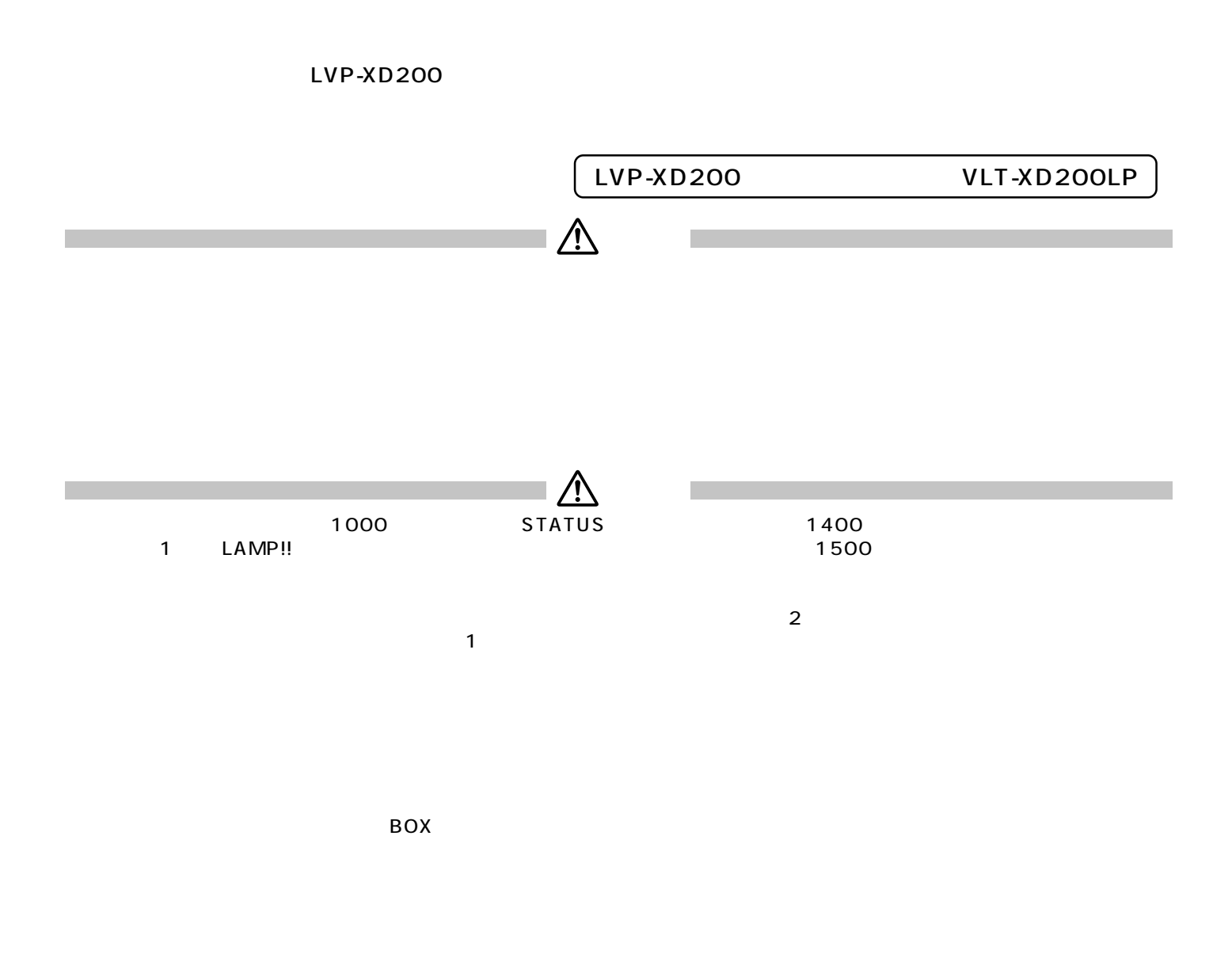

**光源ランプを交換する**

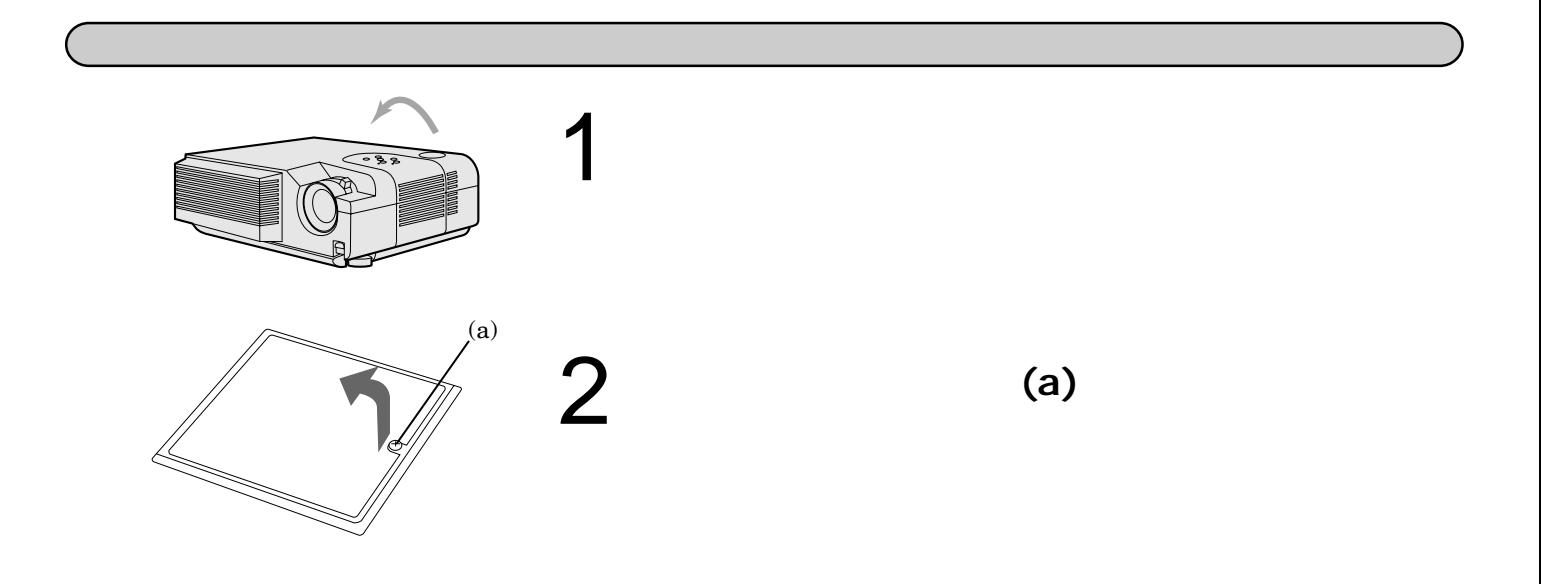

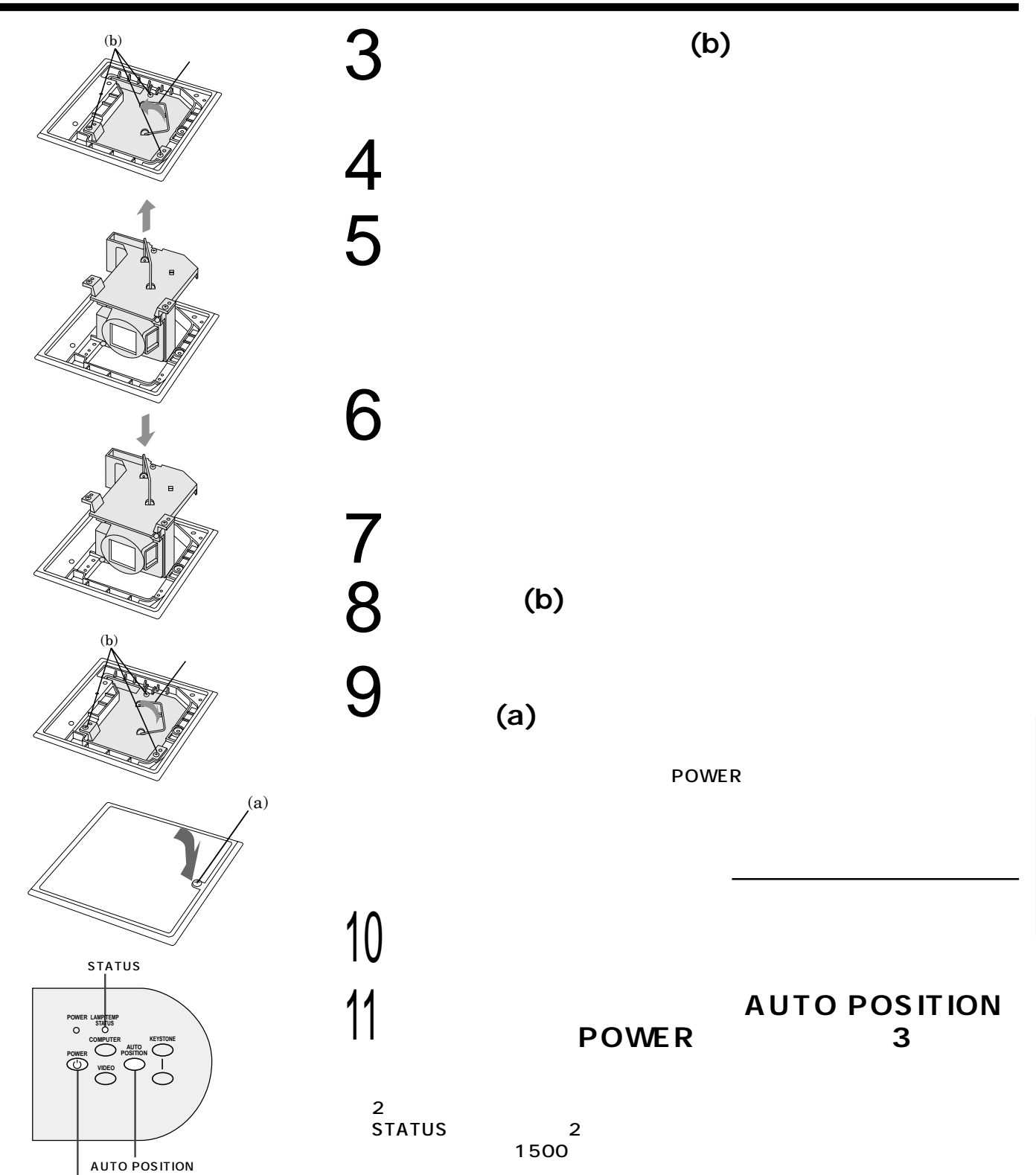

POWER

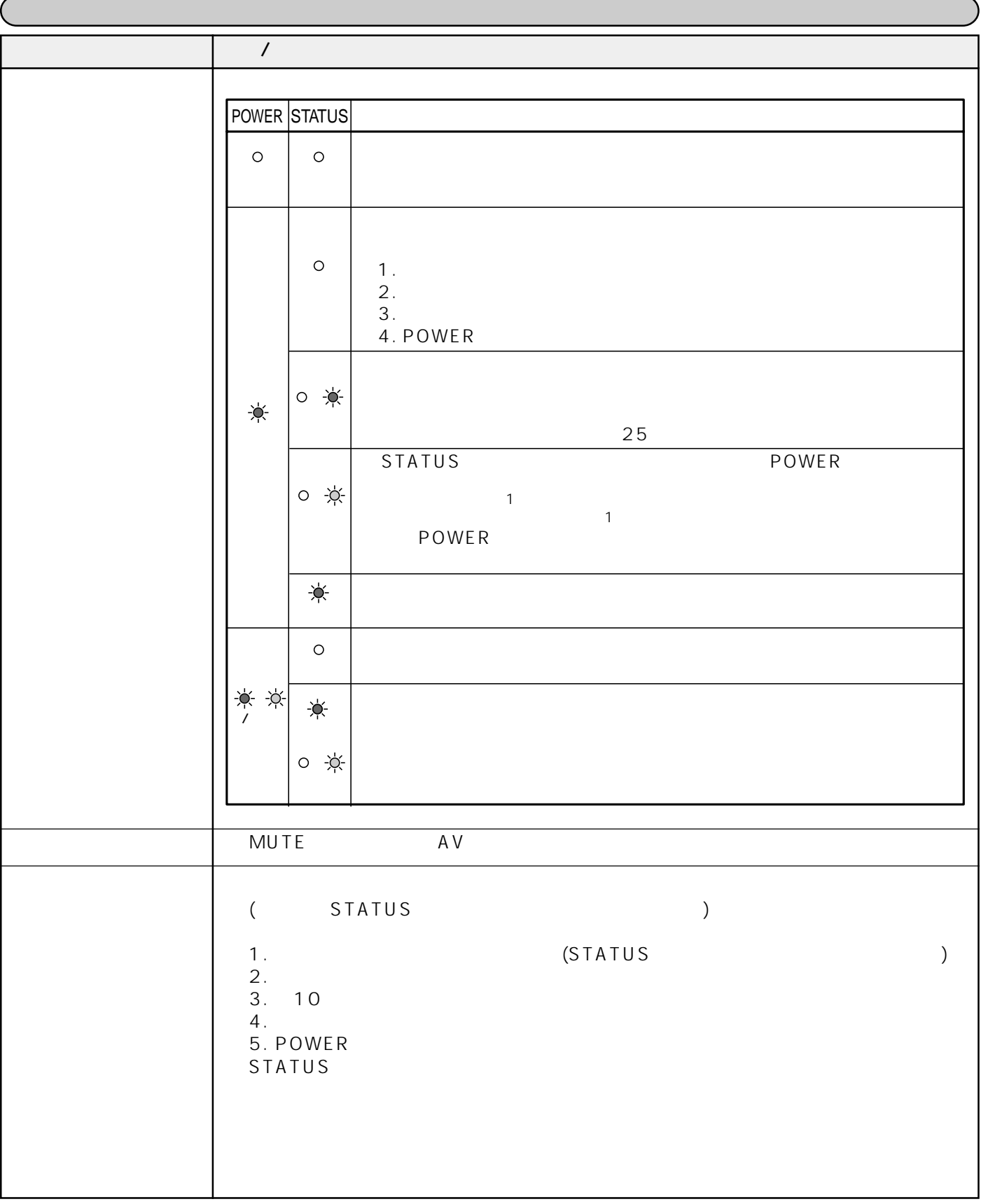

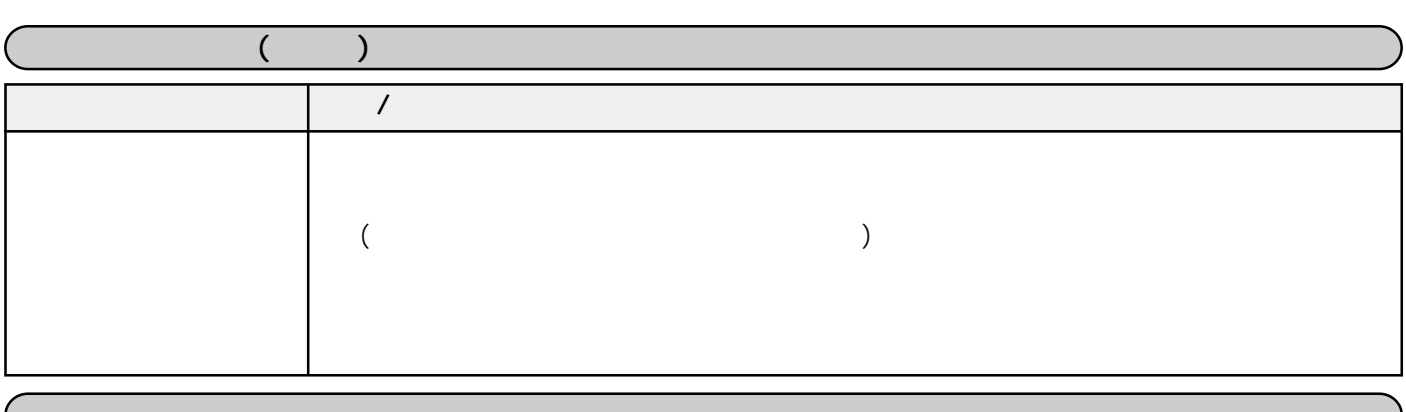

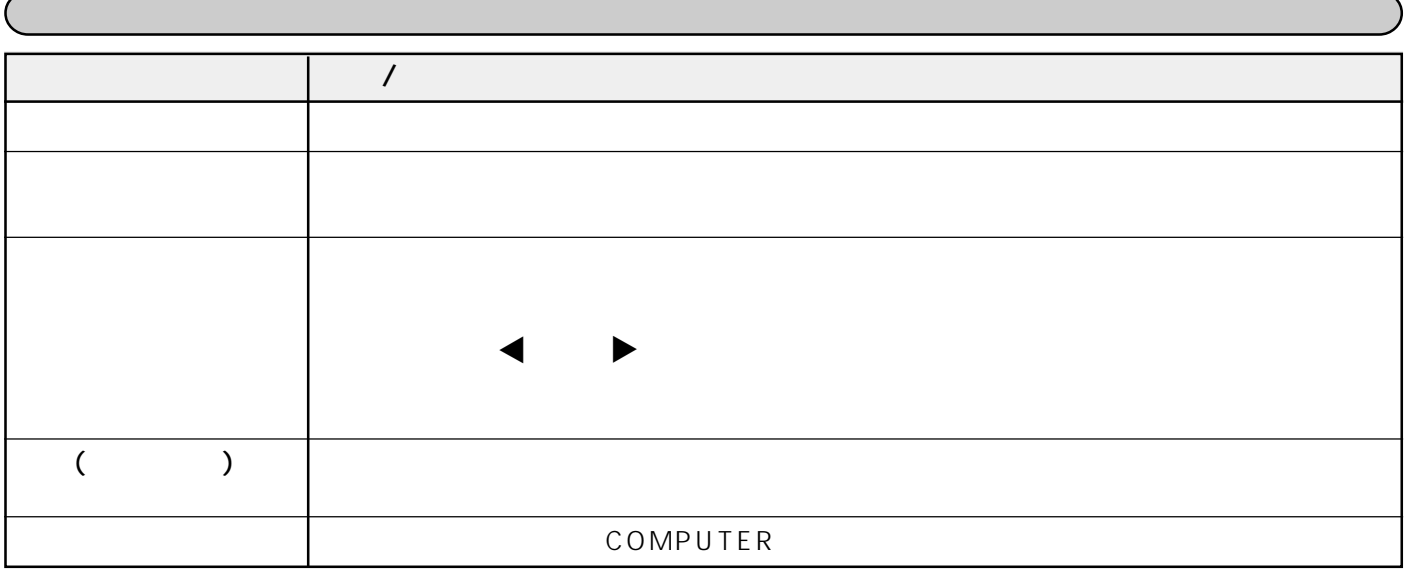

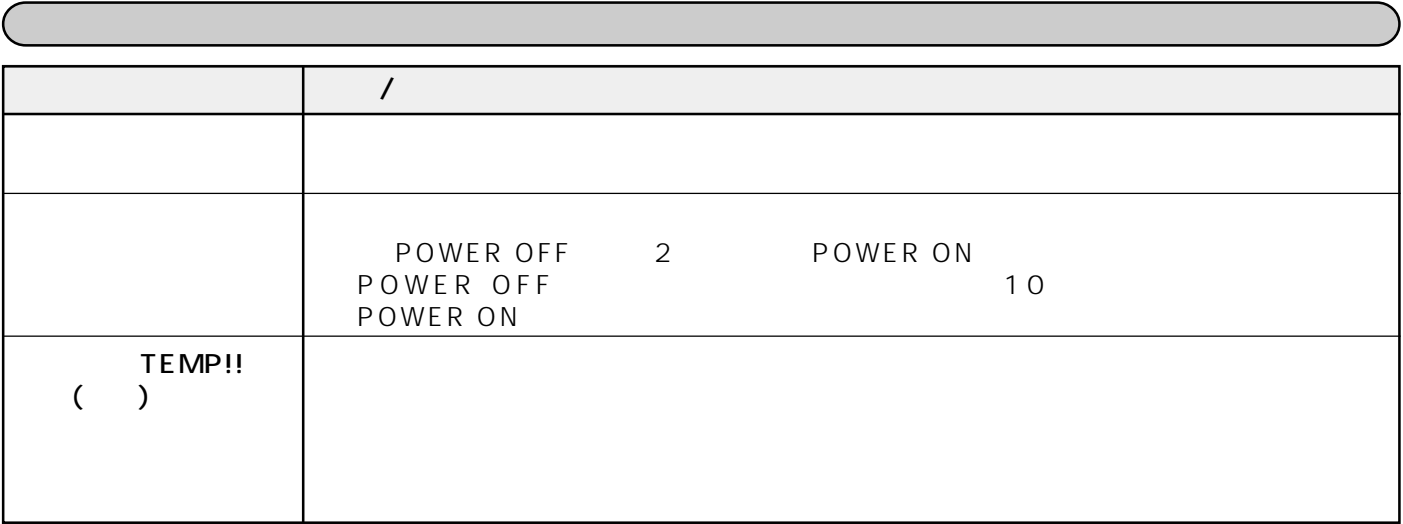

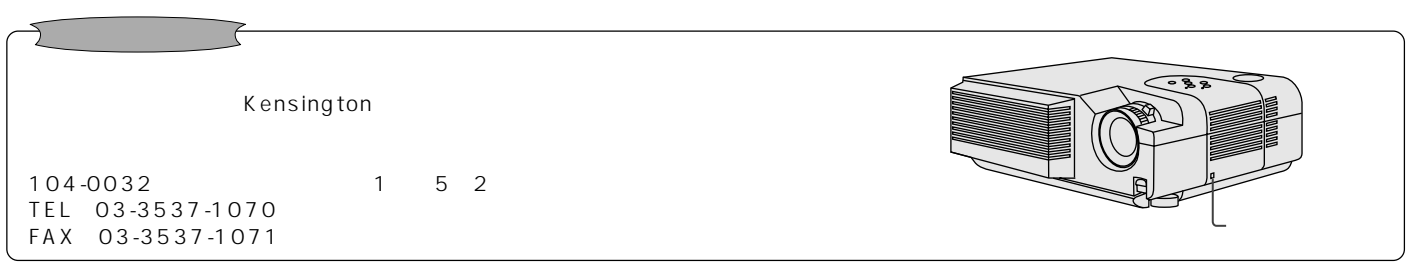

 $(33)$ 

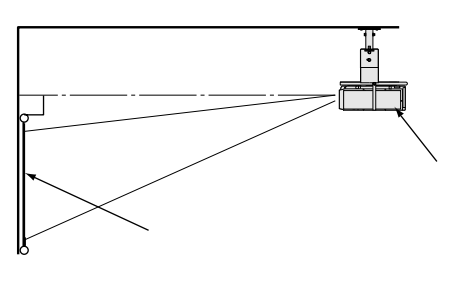

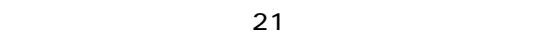

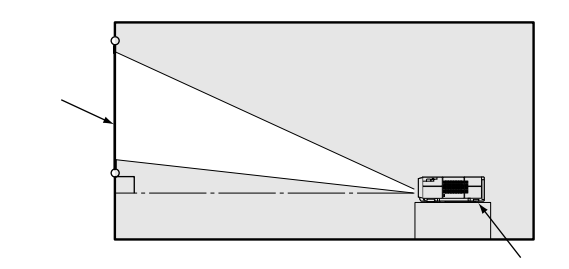

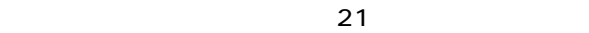

**寸法図(参考)**  $mm$ 

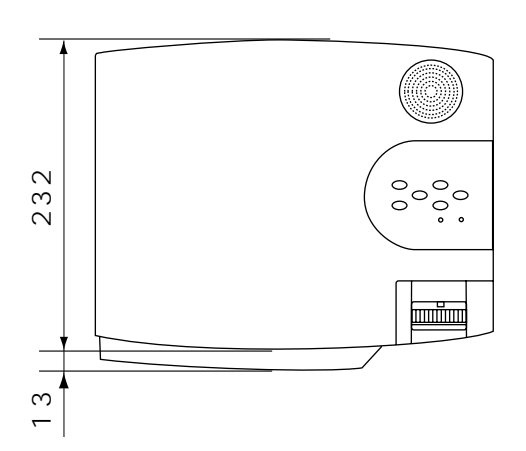

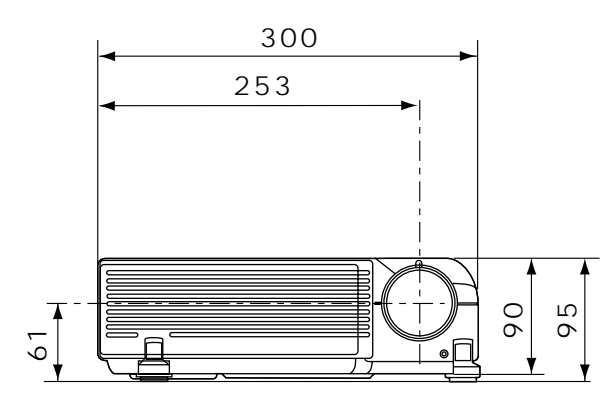

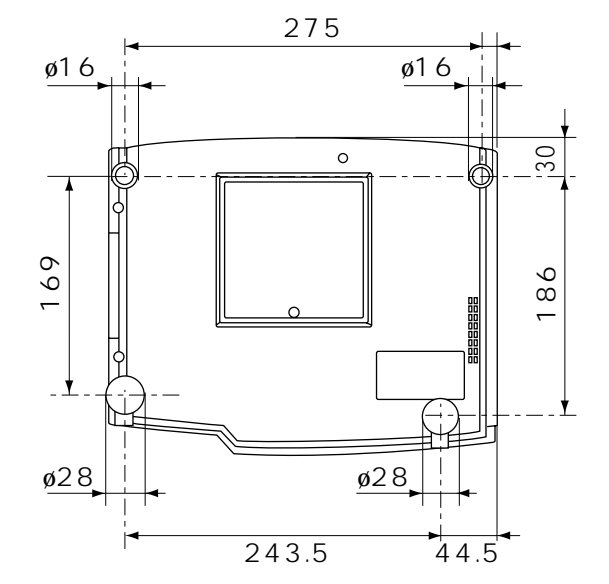

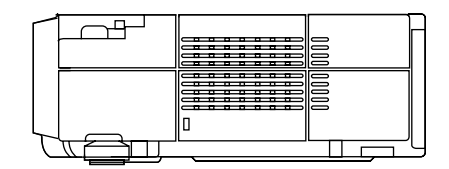

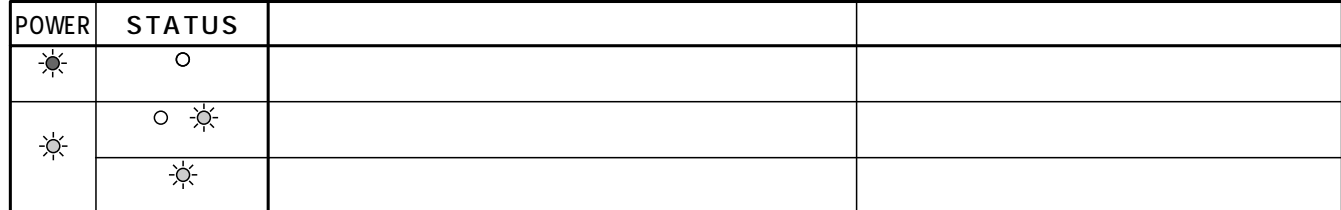

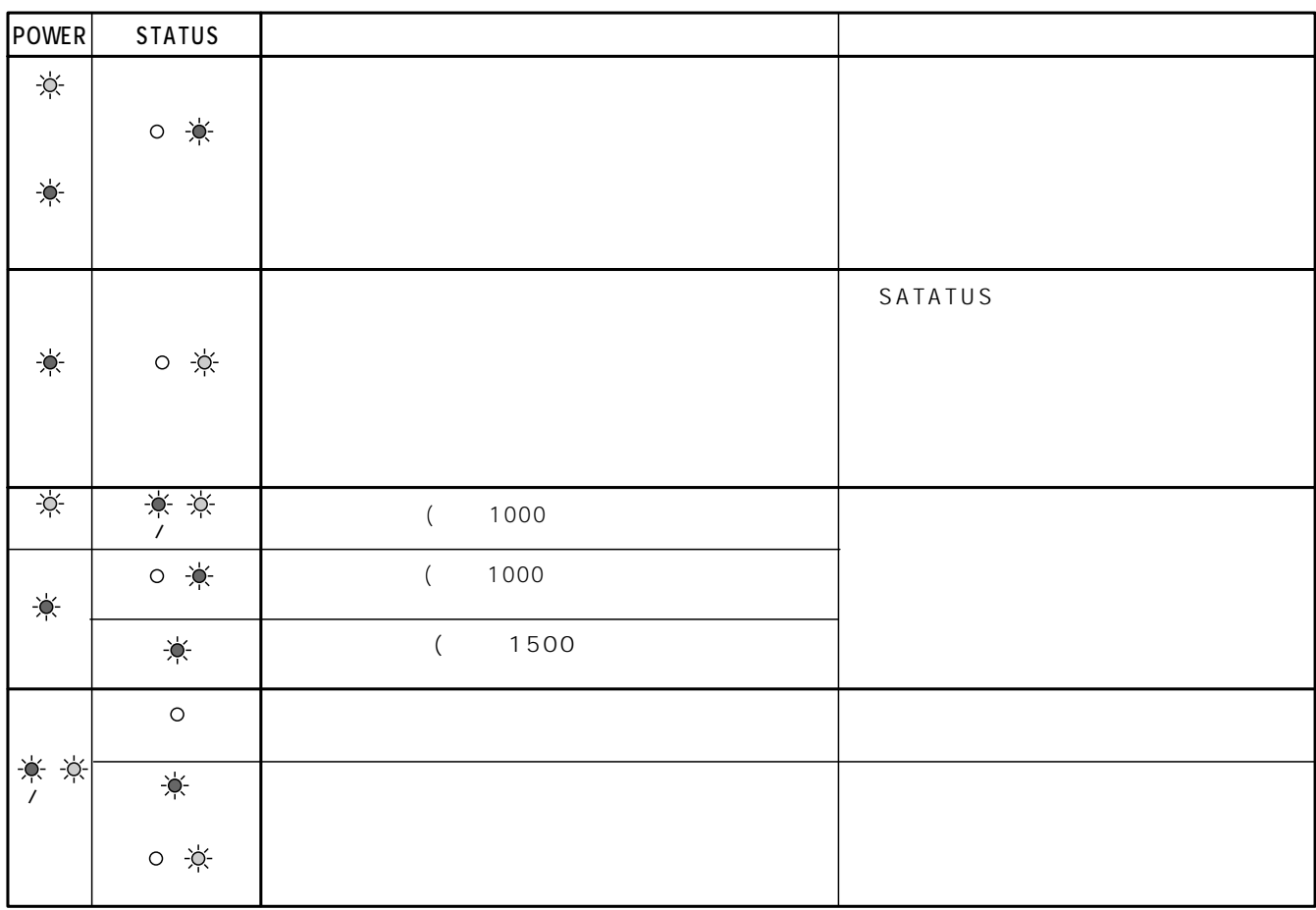

## $\overline{\mathsf{M}}$

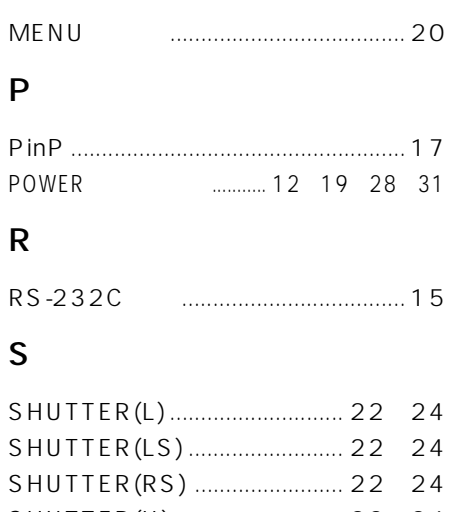

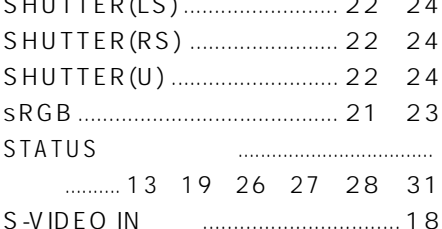

### $\overline{V}$

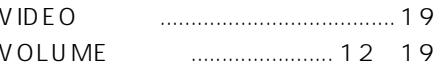

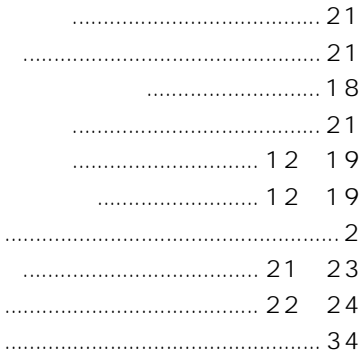

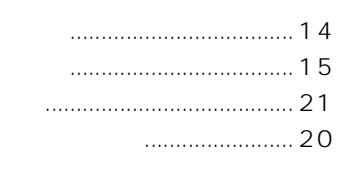

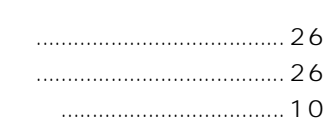

## $\overline{\mathsf{A}}$

AUTO POSITION  $\ldots \ldots \ldots \ldots \ldots \ldots \quad 1\; 3$ 

## $\mathsf{C}$

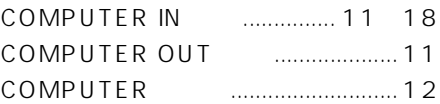

### $\overline{D}$

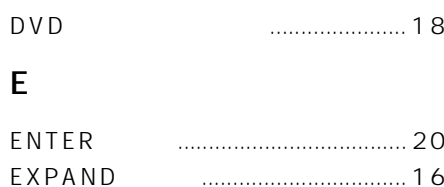

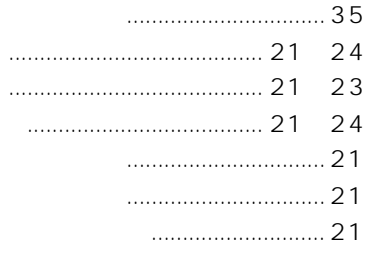

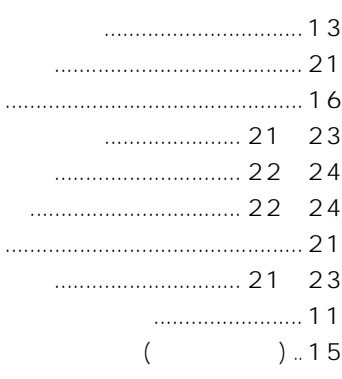

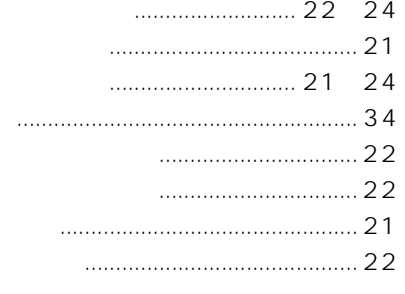

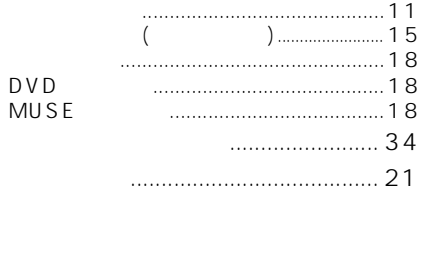

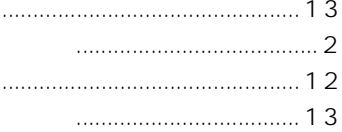

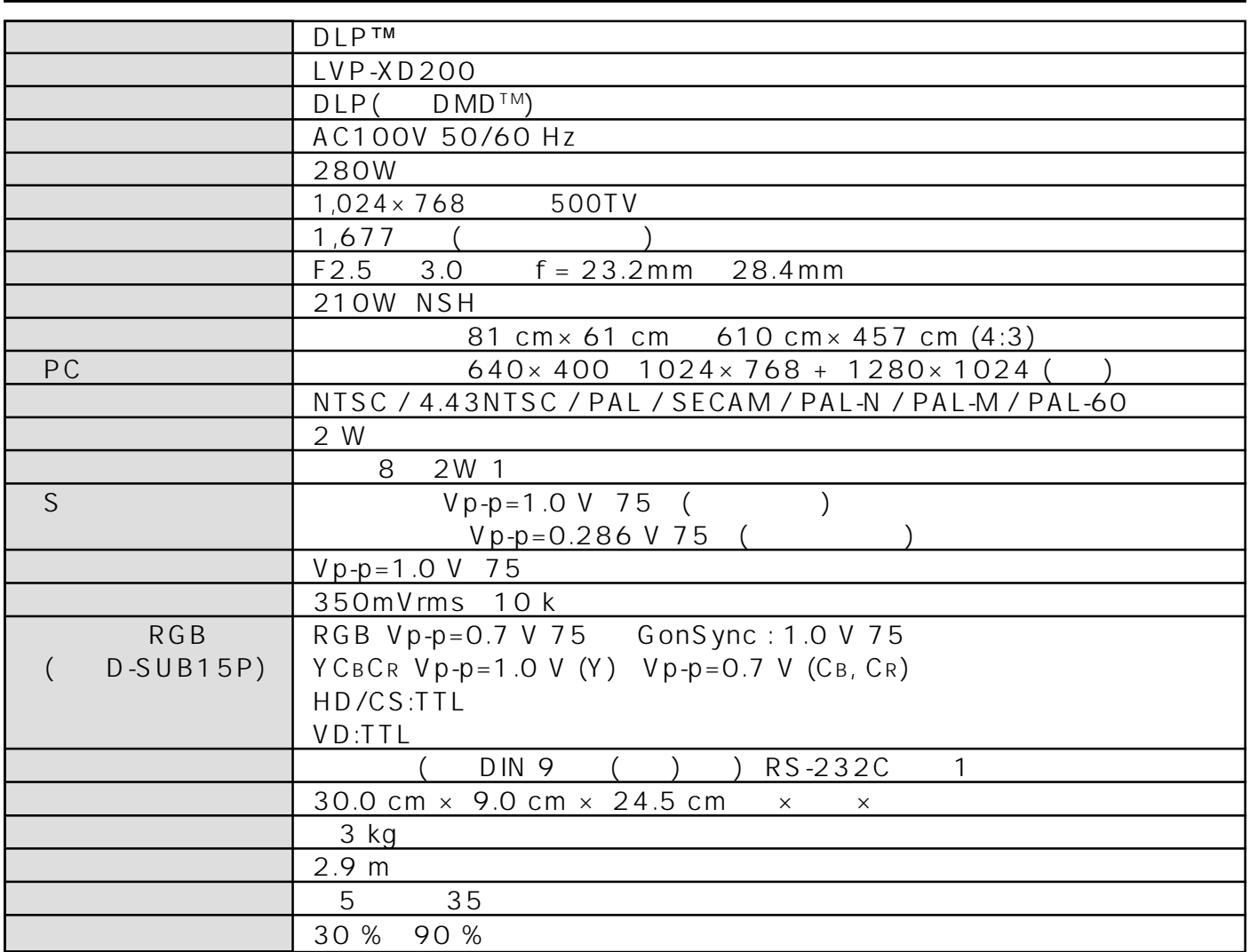

**仕様** (仕様および外観は改良のため予告無く変更することがあります。予めご了承ください。)

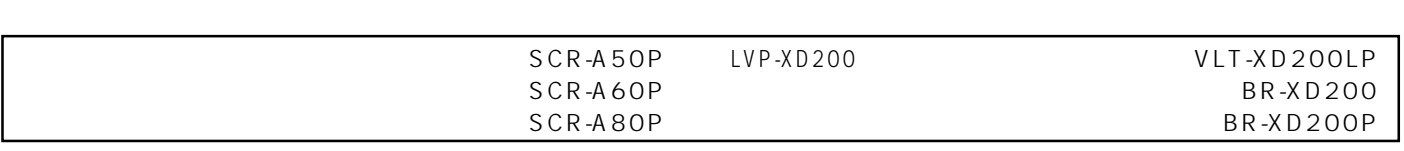

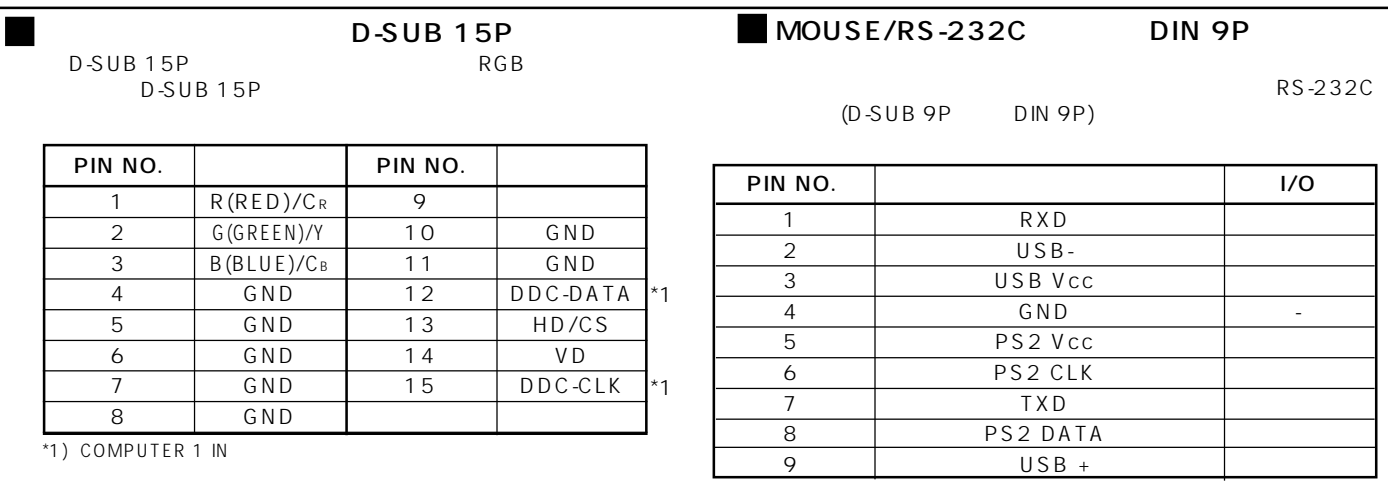

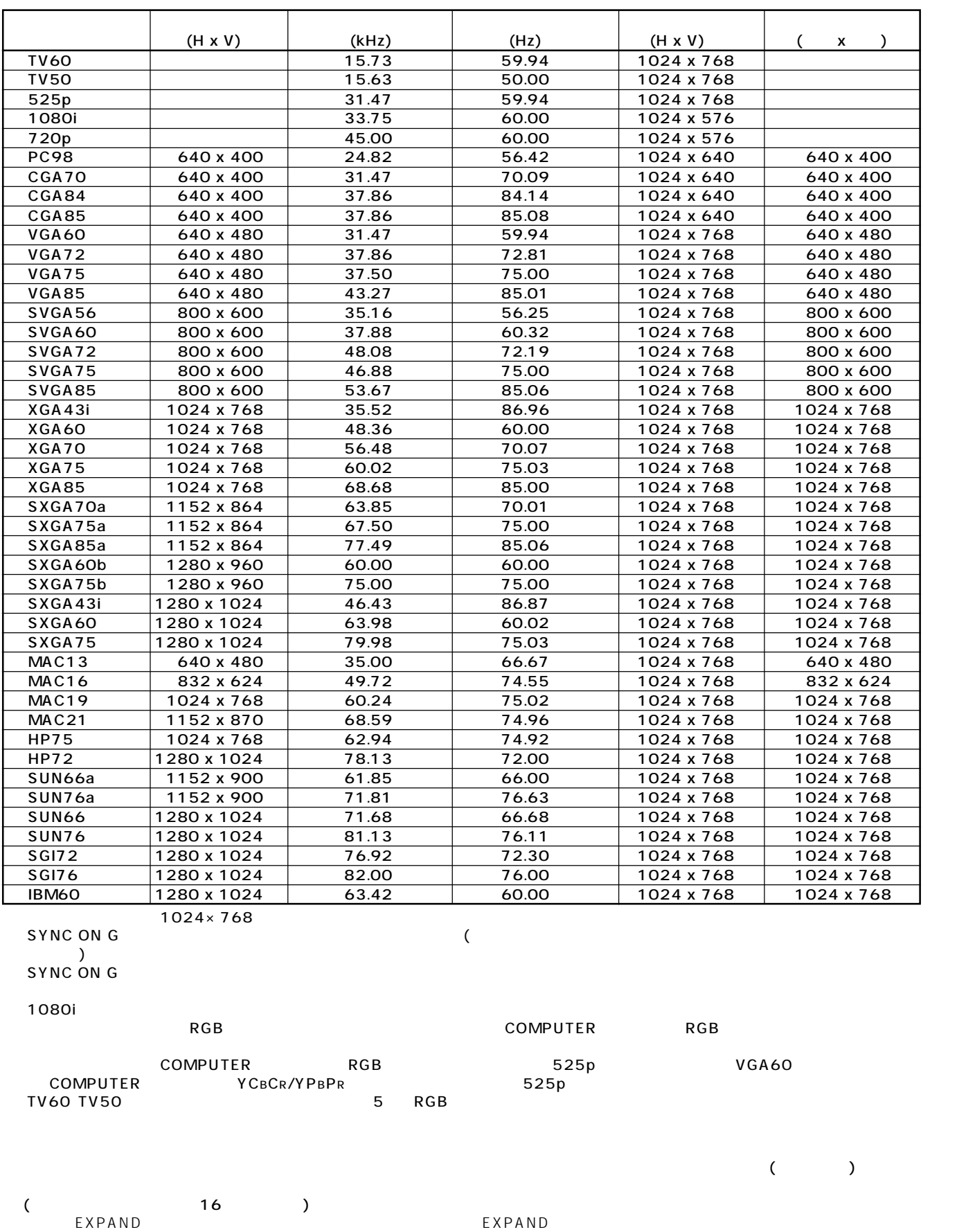

34

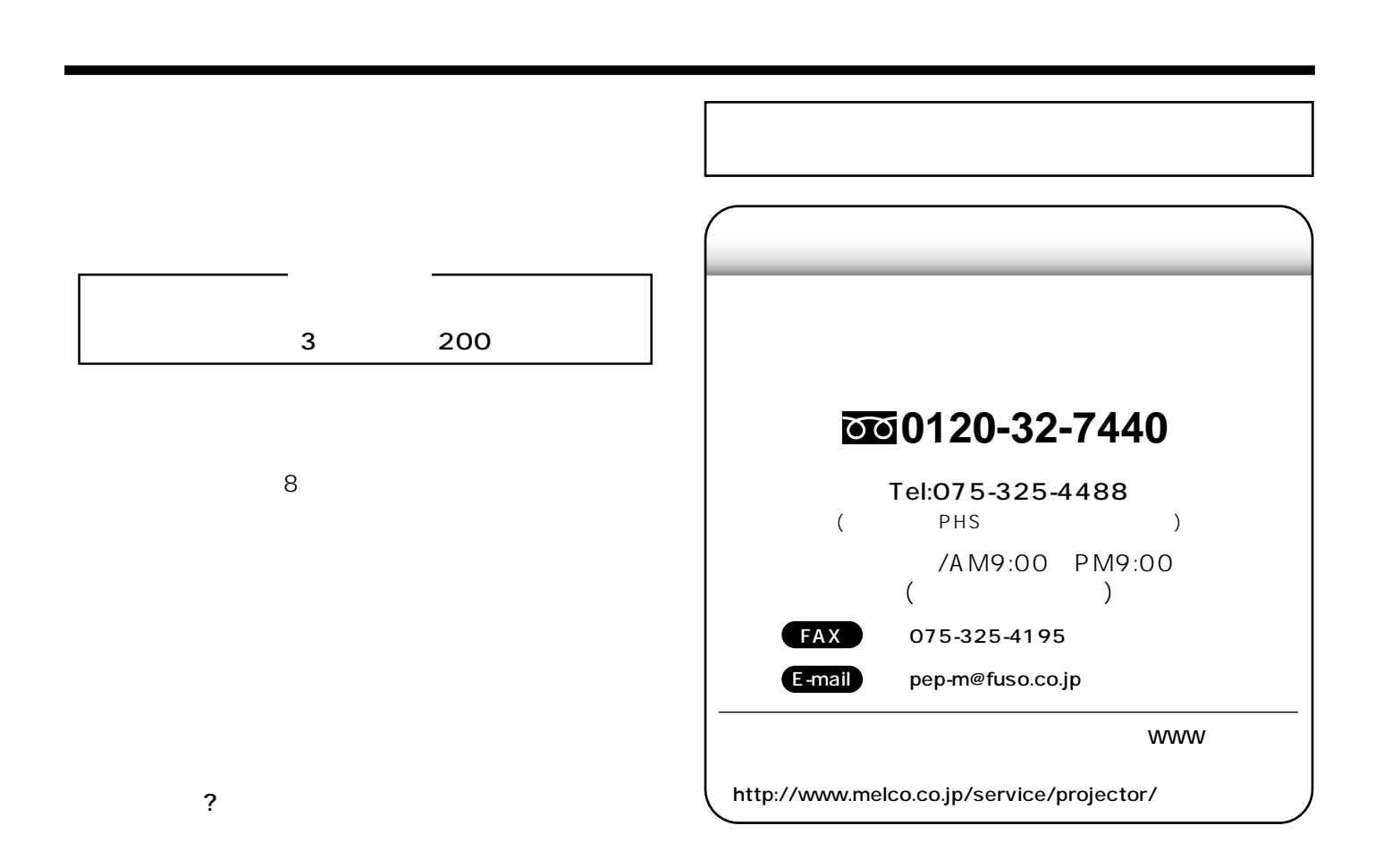

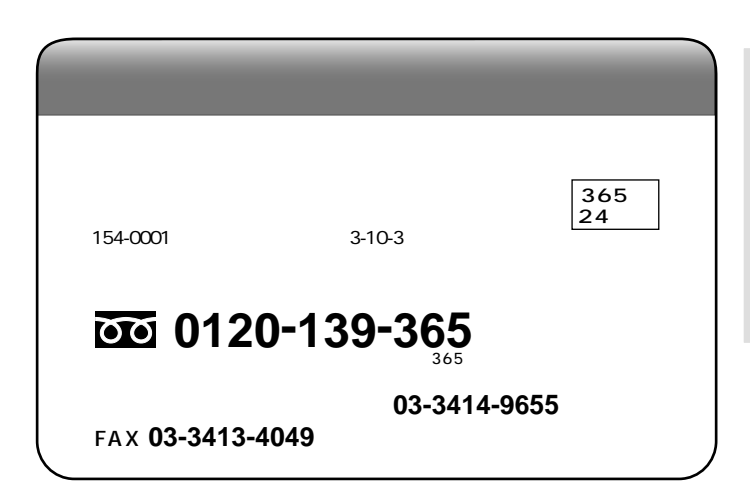

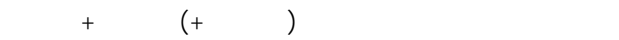

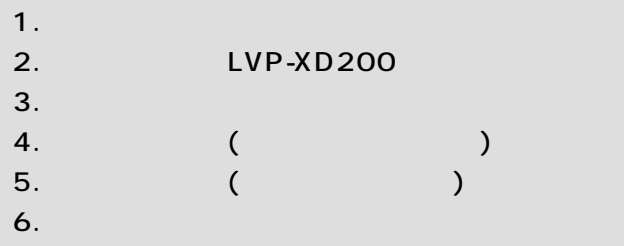

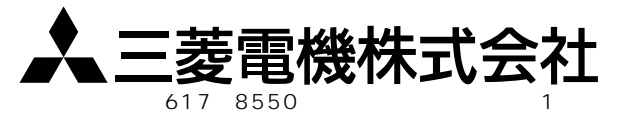

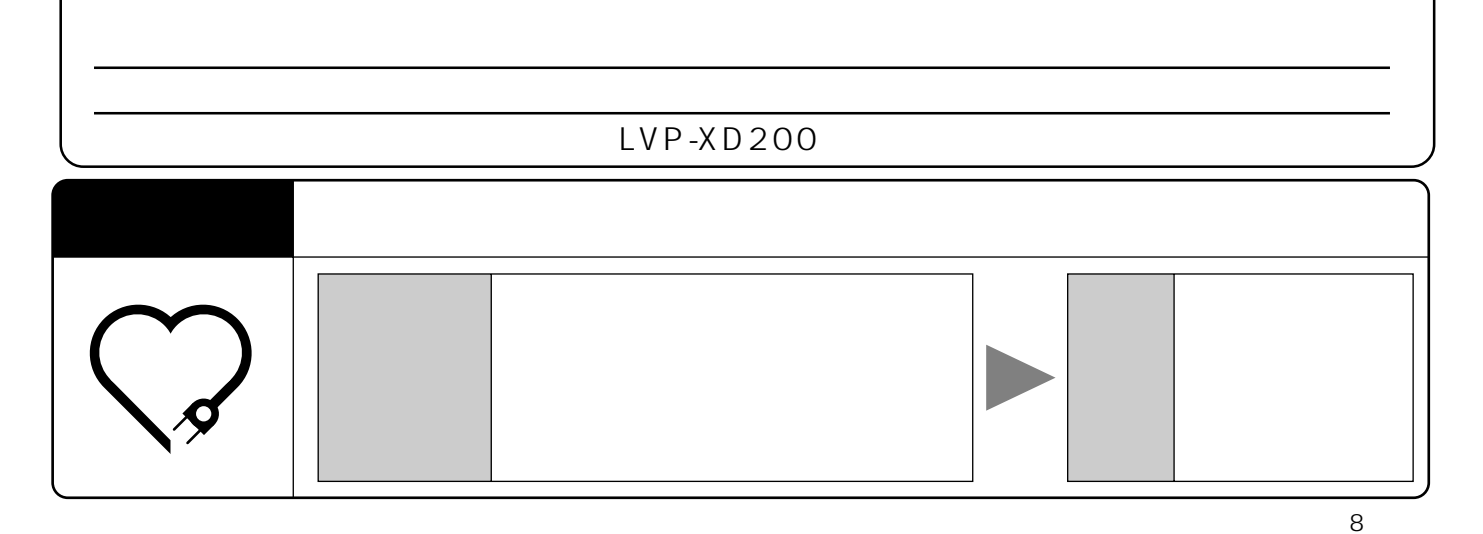